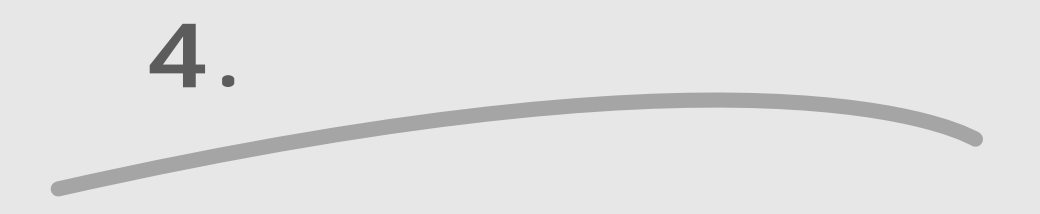

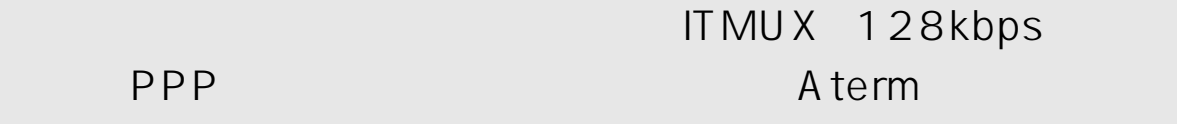

 $\blacktriangleright$  and  $\blacktriangleright$  and  $\blacktriangleright$  and  $\blacktriangleright$  and  $\blacktriangleright$  and  $\blacktriangleright$  and  $\blacktriangleright$  and  $\blacktriangleright$  and  $\blacktriangleright$  and  $\blacktriangleright$ 

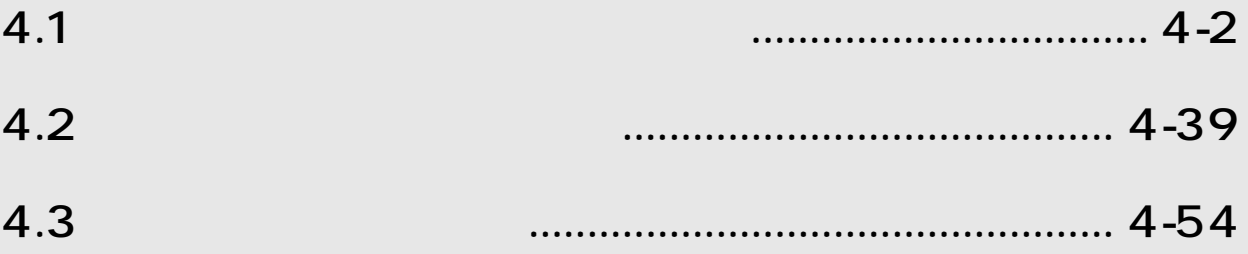

# $4.1.1$

 $\overline{SNS}$  $64$ 

Aterm INS 64

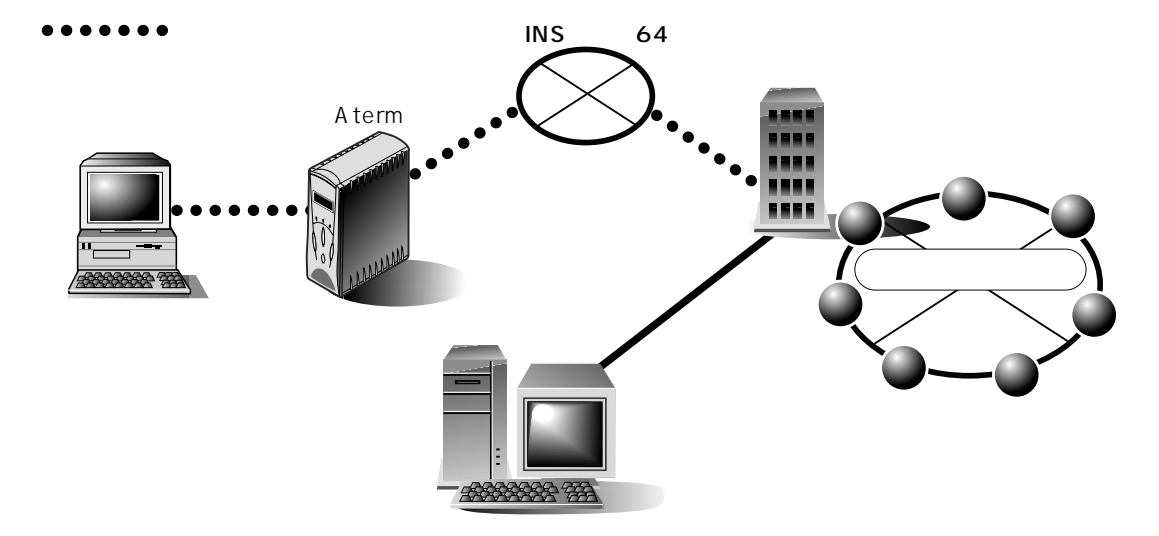

 $\mathsf{ID}$ 

BIGLOBE BIGLOBE

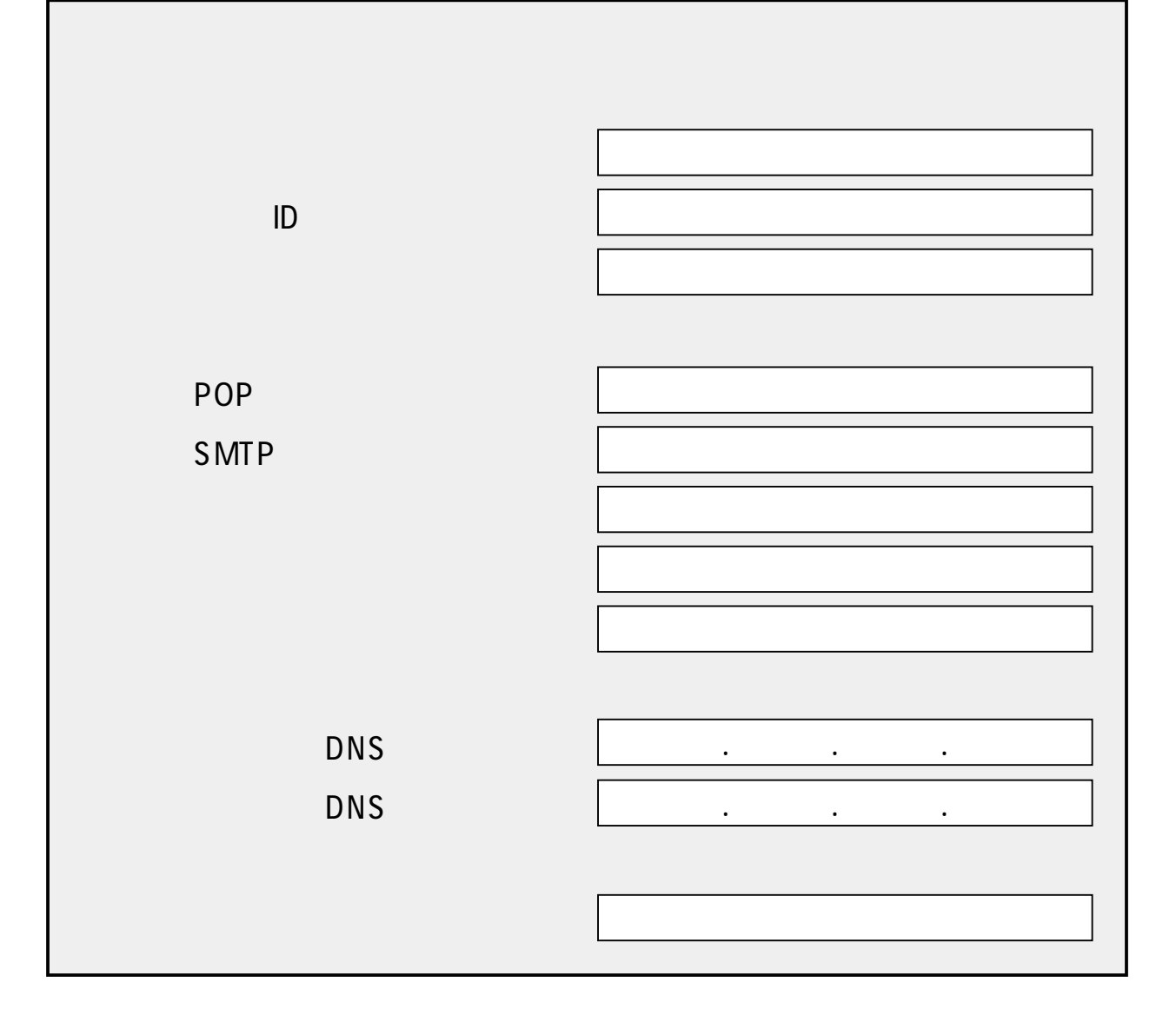

**BIGLOBE** 

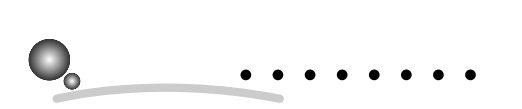

 $4.3$ 

 $\overline{\Lambda}$ 

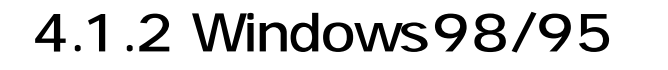

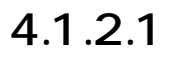

4

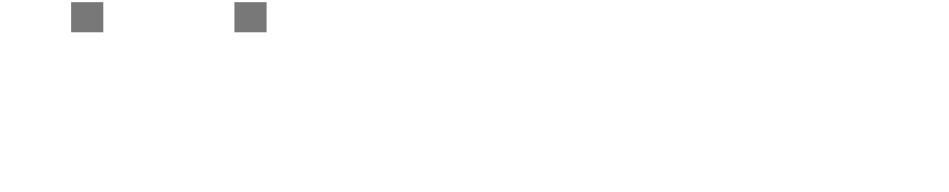

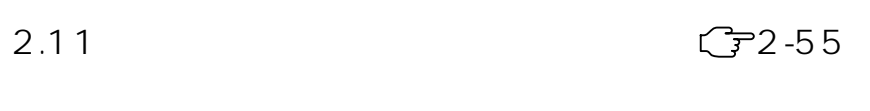

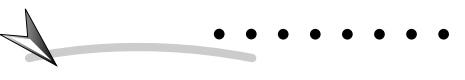

 $\overline{U}$ SB $\overline{U}$ SB $\overline{U}$ SB $\overline{U}$ 

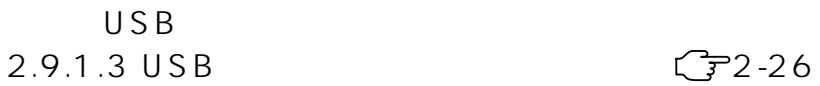

# TCP/IP

GP4-13

 $C74 - 11$ 

 $\bullet$ 

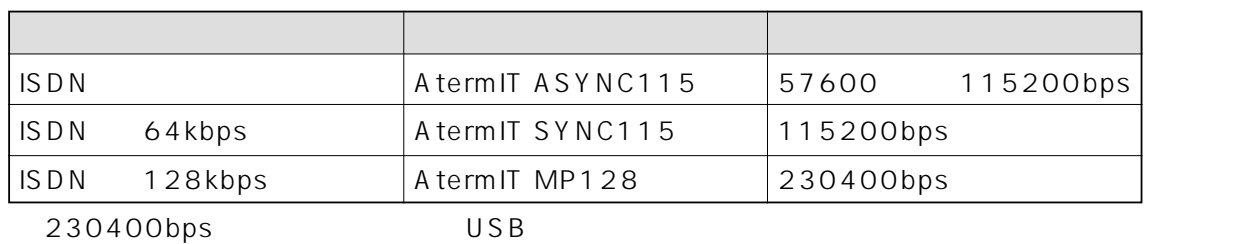

 $4-4$  4.

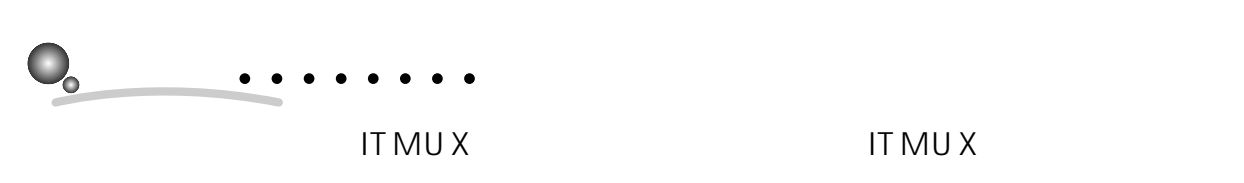

### 4.3.4 ITMUX CF4-63

1.  $\blacksquare$ 

m.

AtermITX80/ITX70 AtermITX80/ITX70

 $2.$ 

 $3.$ 

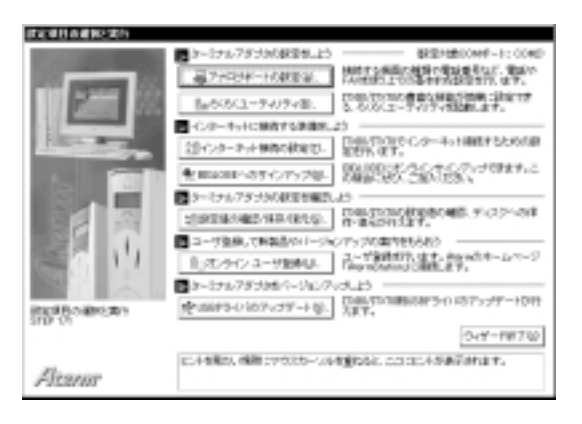

 $\sim$ 

**BIGLOBE** 

 $4.$ 

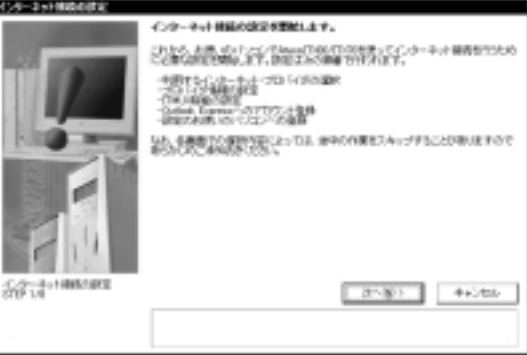

- 1.  $\blacksquare$ AtermITX80/ITX70 AtermITX80/ITX70
- $2.$
- 3. BIGLOBE

m.

4

4.  $\overline{a}$ 

**Ta** 

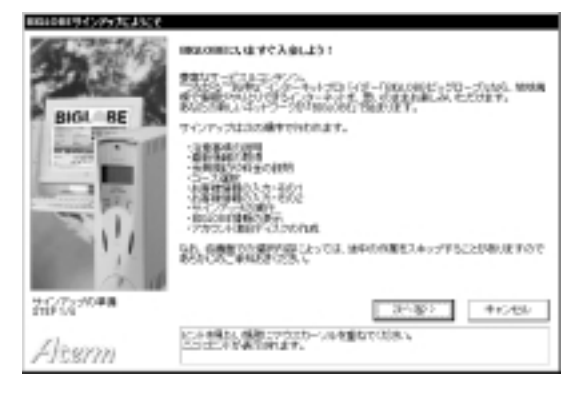

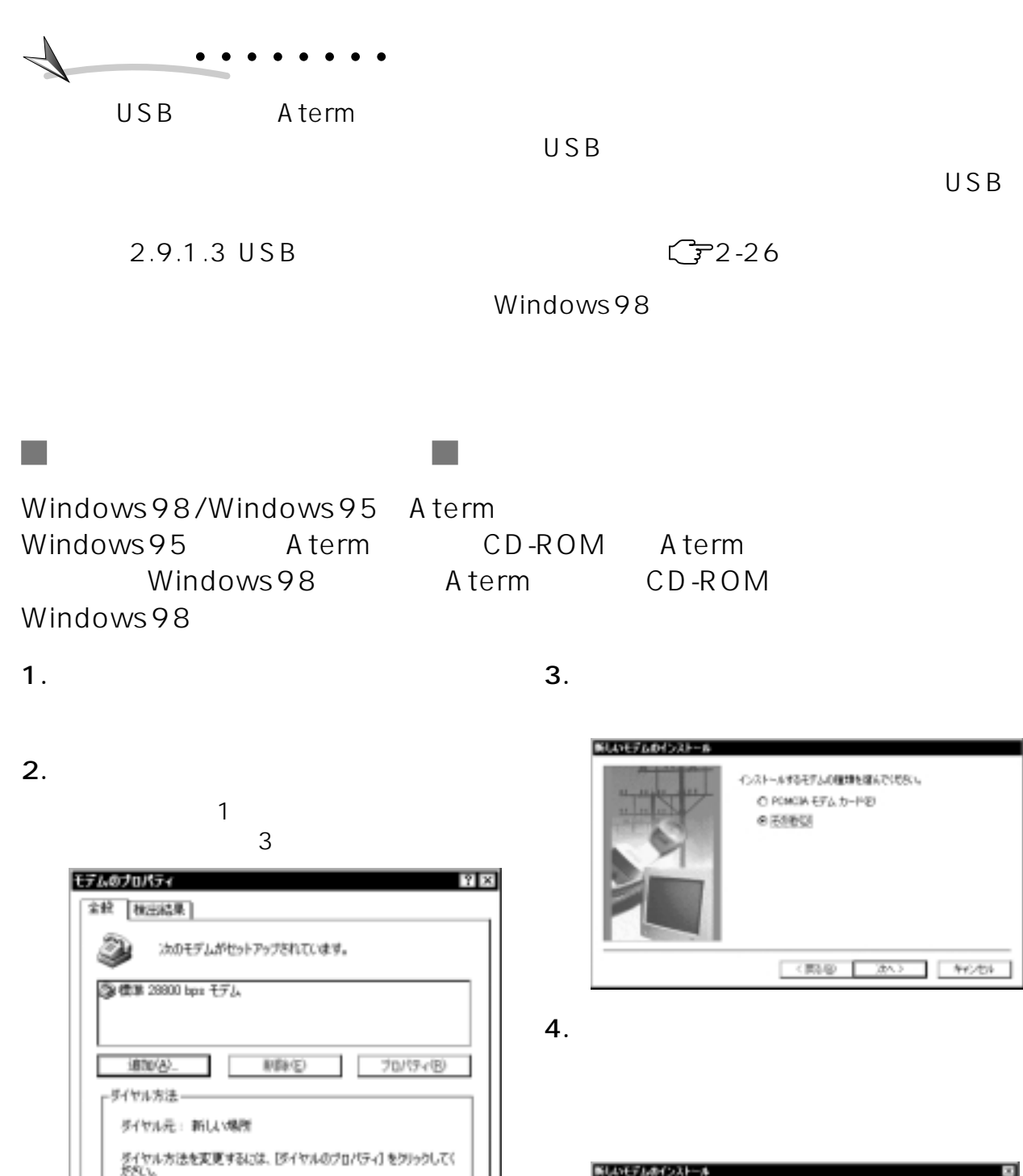

ダイヤルのプロパティ(D)

開発 キックル

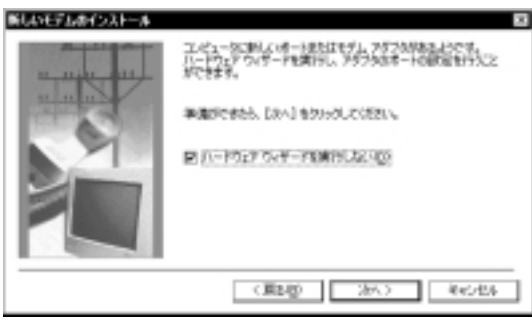

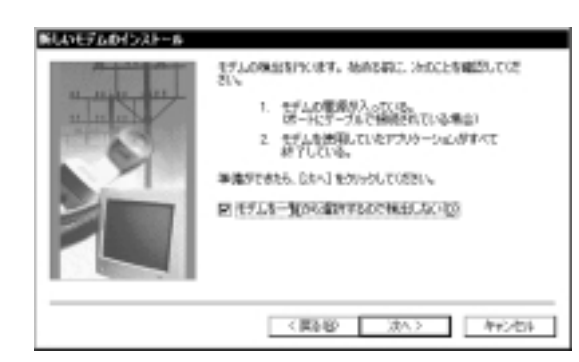

6. Aterm CD-ROM

# $7.$

Windows98 Aterm

NEC 9

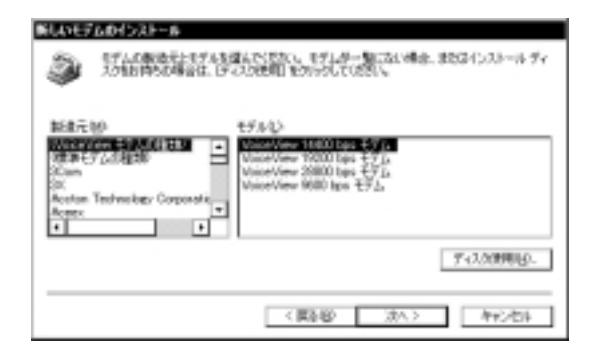

8. CD-ROM

# **NINTNETWIN95**  $OK$

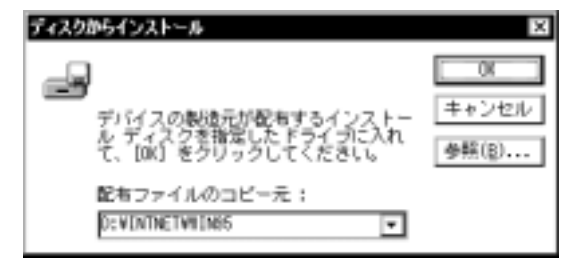

### SYNC115

### A term IT

64K USB 非同期57.6K 128K PPP OCN AtermIT SYNC115 AtermIT ASYNC115 AtermIT MP128

 $9.$ 

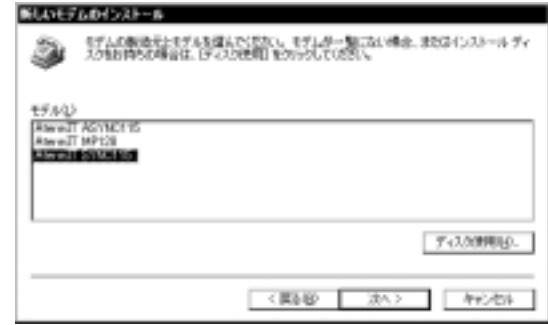

 $10.$ 

COM Aterm COM USB Aterm IT-USB COMPort Adapter COM×

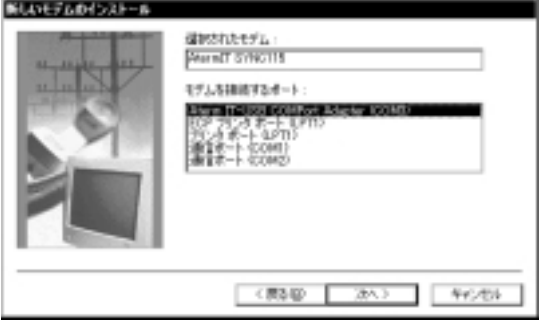

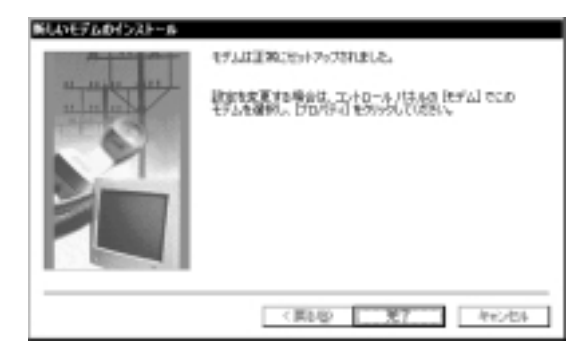

### $12.$

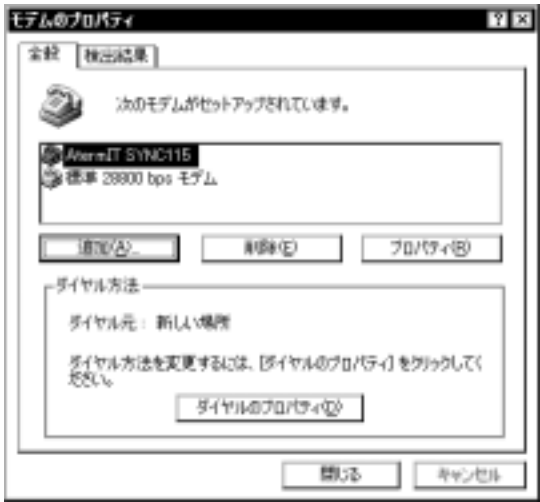

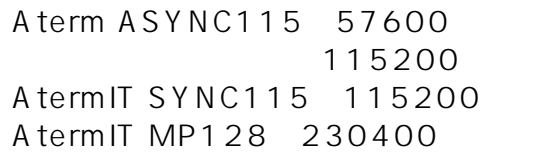

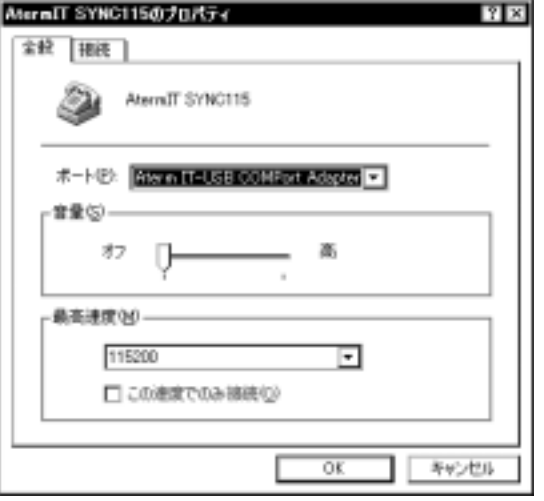

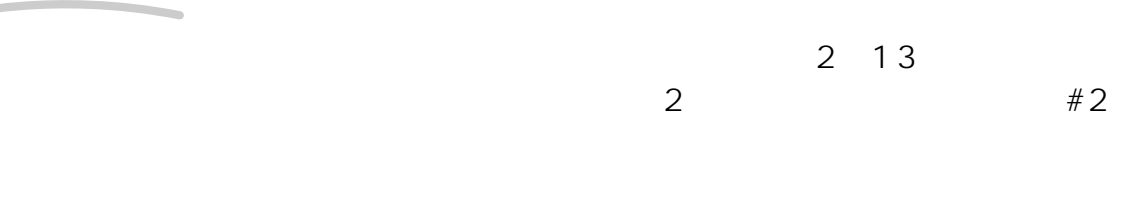

10 Aterm IT-USB COMPort Adapter COM×  $\mathsf{USB}$  USB

2.9.1.3 USB CF2-26

**?�?�**こんなときは�

 $\bullet$ 

 $14.$ 

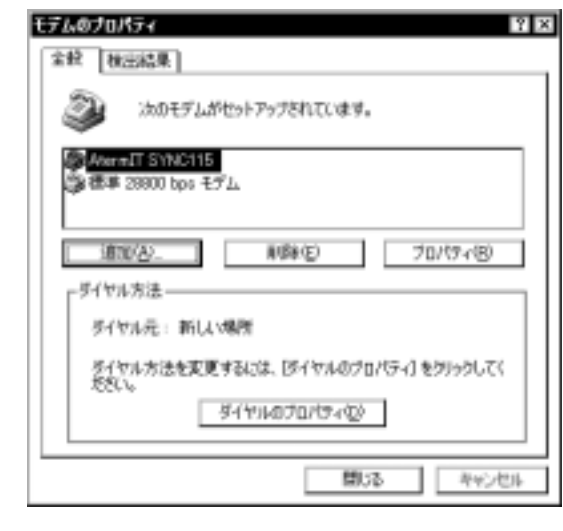

 $15.$  OK

4

### $W$ indows95  $\overline{O}$

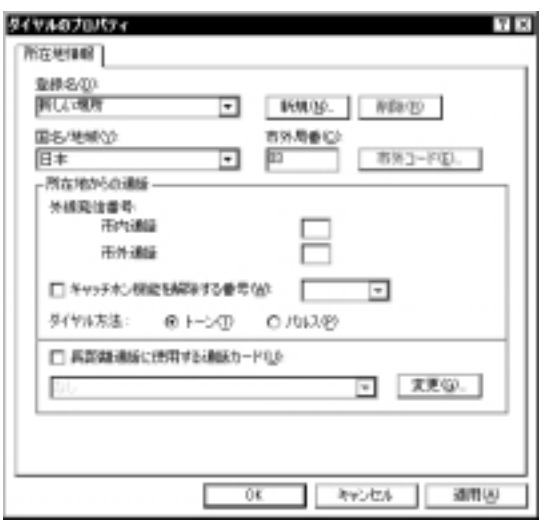

 $16.$ 

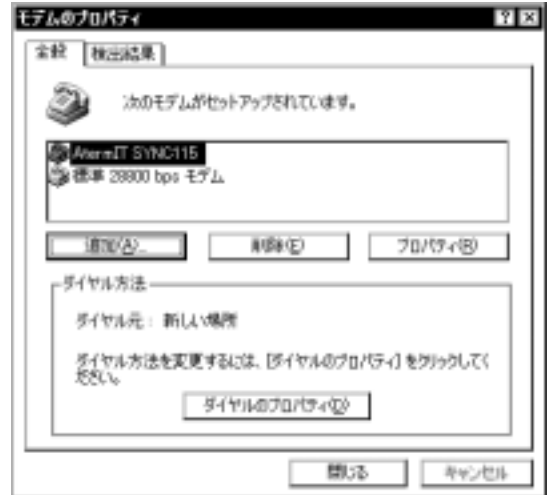

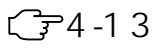

 $\mathcal{C}^{\mathcal{A}}$ 

 $2.$ 

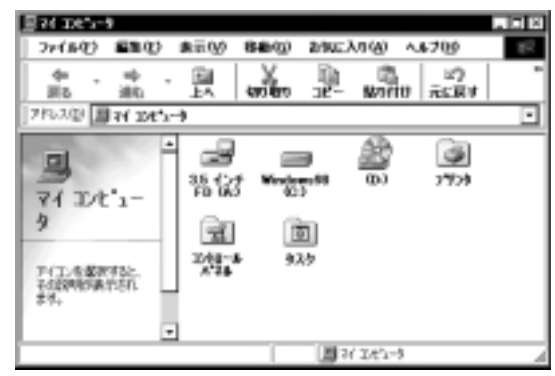

 $\mathcal{L}_{\mathcal{A}}$ 

# Windows98/95 Windows98/95 CD-ROM

1.  $\blacksquare$ 

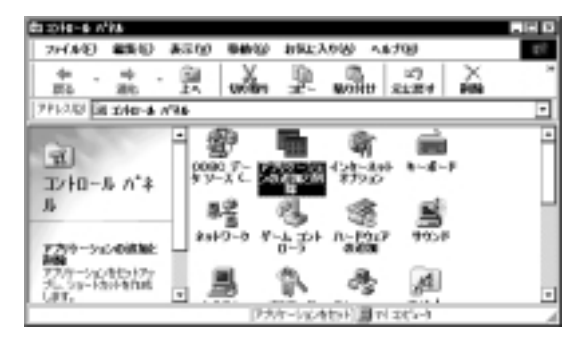

2. Windows

4

 $4.4.$ 

<sup>1.</sup>  $\blacksquare$ 

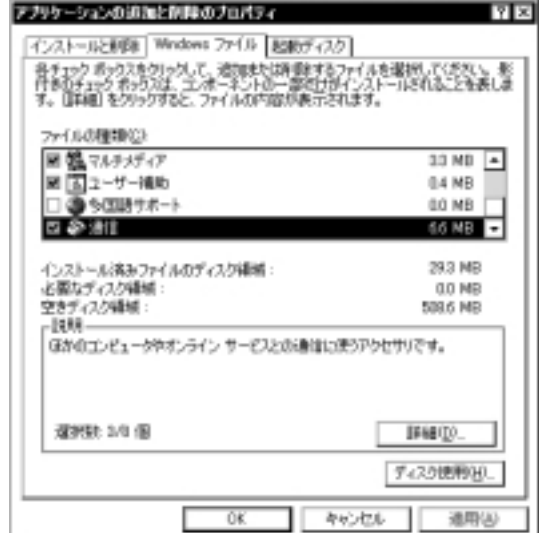

 $4.$ 

 $\overline{\mathsf{OK}}$ 

四面

 $7<sub>7</sub>$ 

4

" Windows98 95 CD-ROM"  $\overline{\mathsf{O}}$ K $\overline{\mathsf{O}}$ K

 $\overline{\rm{OK}}$ 

インストール情みファイルのディスク開発: - 201<br>必要なディスク採用 : 0<br>空きディスク採用 : - 0:<br>|は利用<br>|GINGIエンピュータやオンライン サービスとの適信に使うアクセサリです。

Win-

通用(A)

図図

 $33MB$   $0.4$  MB  $0.0 M$ B **GS NB** 

293 MB 0.1 MB 503.6 MB

- THEIX-ディスク説明199

| 440th |

dows98 95 CD-ROM

### 6. Windows

5. OK

アプリケーションの追加と呼吸のプロパティ

ファイルの種類化と

- デリルの組みの)<br>図 <u>株</u>マルチメディア<br>図 <mark>- 国 ス</mark>コーザー補助<br>ロ - 電 製鋼

運搬社4年間

インストールとが設 Windows ファイル |起動ディスク |

・<br>各チェック ポックスをクリックして、追加速さは原因はオッファイルを運射してください。 形<br>行き日チェック ポックスは、エンボーネントの一部だけがインストールされることを満しま<br>す。 国料組 をクリックすると、ファイルの内容が表示されます。

Windows

 $7.$ 

×

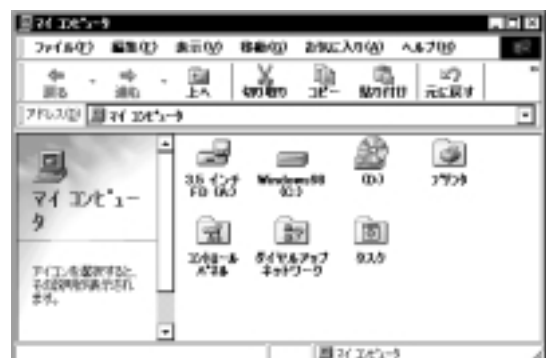

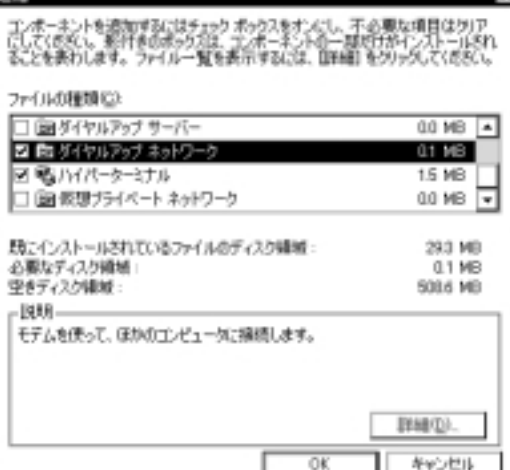

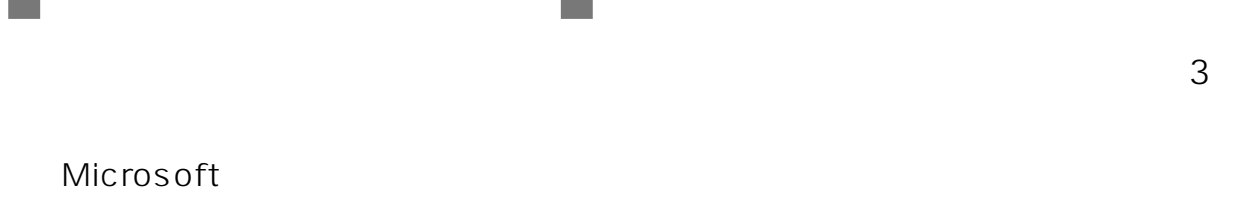

**Contract** 

# TCP/IP

 $\mathcal{C}^{\mathcal{A}}$ 

 $C = 4 - 17$  $1$ つぐち こうしん こうしん こうしん こうしゃ こうしん こうしゃ こうしん こうしゃ こうしゃ こうしゃ こうしゃ

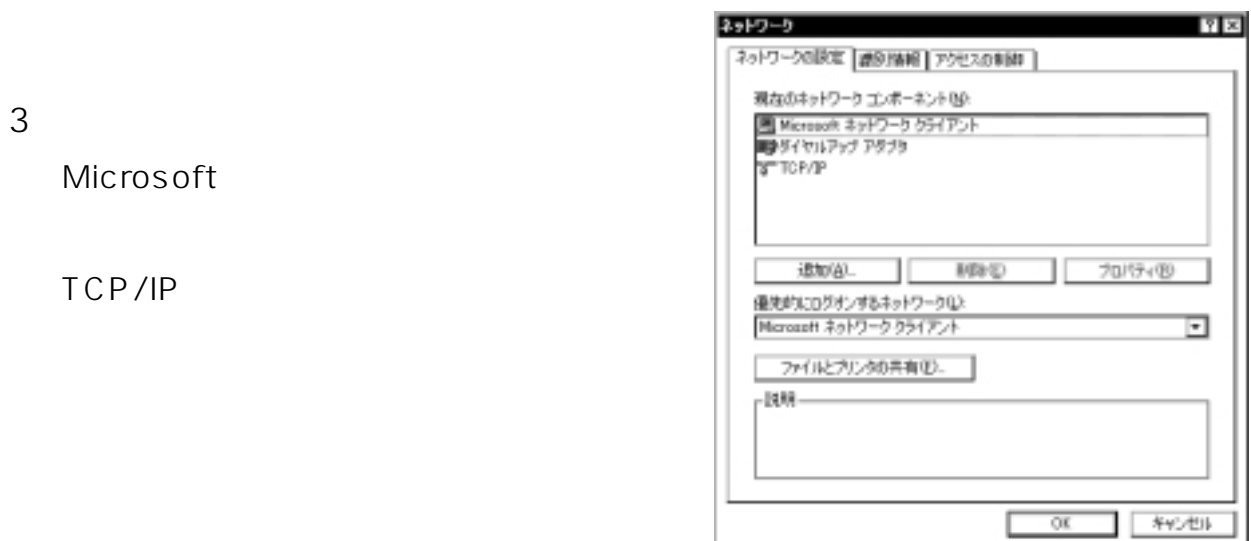

TCP/IP XXX

**?�?�**こんなときは�

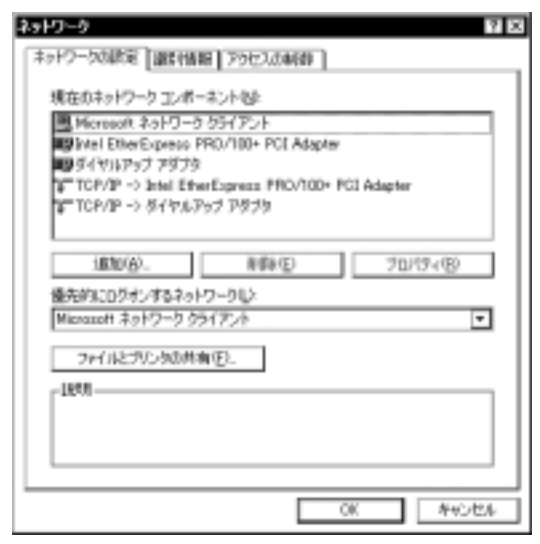

 $\bullet\quad \bullet$ 

 $\overline{c}$ TCP/IP 2 TCP/IP XX A term

л

## TCP/IP

TCP/IP

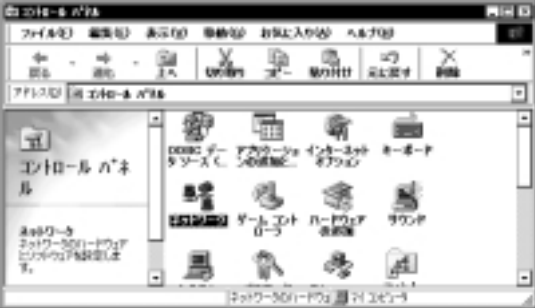

TCP/IP

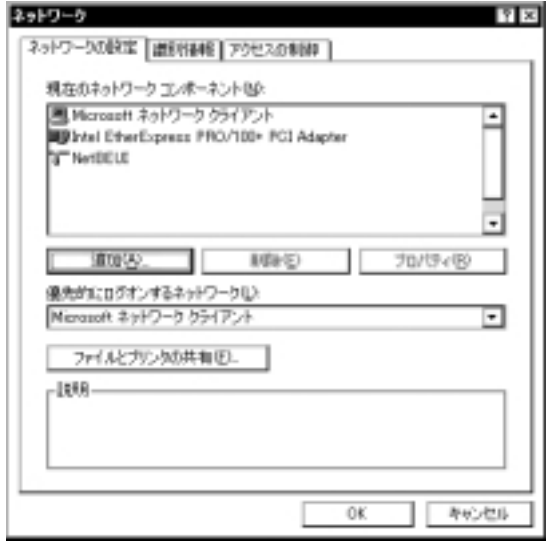

Microsoft

TCP/IP

 $C = 4 - 17$ 

## TCP/IP

### TCP/IP

1.  $\blacksquare$ 

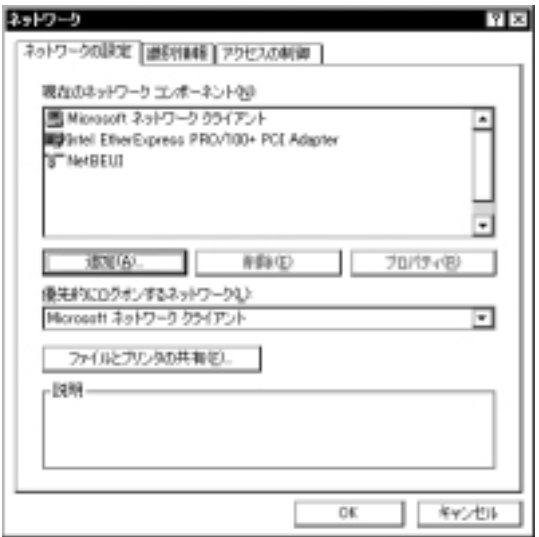

3. TCP/IP OK

Microsoft TCP/IP

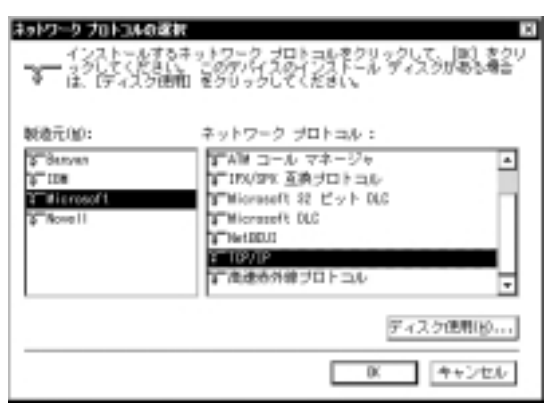

 $2.$ 

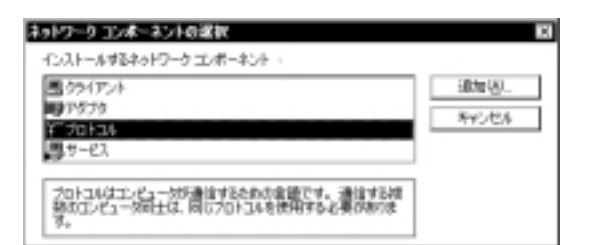

# Microsoft

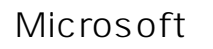

1.  $\blacksquare$ 

 $2.$ 

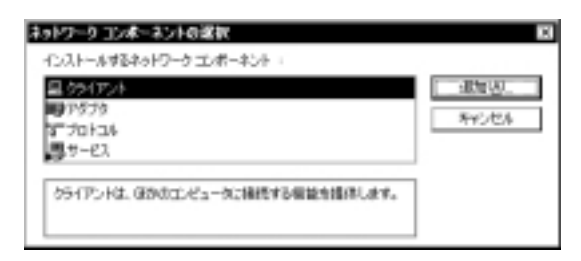

### 3. Microsoft

 $\overline{\mathsf{OK}}$ 

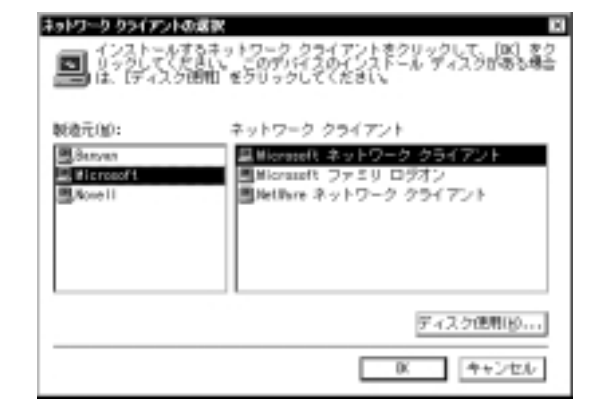

Microsoft

Microsoft

### 3. Microsoft

 $2.$ 

#### ネットワークコンボーネントの選択 インストールするネットワーク エンボーネント itte@ ラクイアント UP 1979. levolasi. 第70k34 ネットワーク アダプタは、フレビュータをネットワークに物理的に接<br>86するハードウェア デバイスです。

1.  $\blacksquare$ 

### $\overline{\mathsf{OK}}$

m.

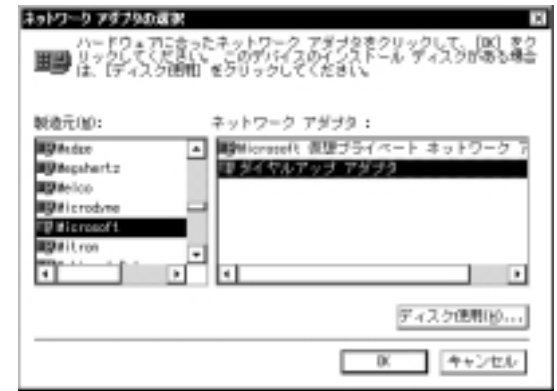

4

# TCP/IP

TCP/IP

1. TCP/IP

 $4.$ 

 $\overline{\mathsf{OK}}$ 

 $2.$ 

# $OK$

TORON ASSISTANCE D MATHING THE ART ARTICLE CITY TRANSPORTED RECORD 相談を行くは、以外・11メニュール [Phonest] & 1849/8757 3-10 2-20 2014年10月11日、アイコ<br>2013/09/99 02:70/09 1.9 - 10/09/00: (9 - 11 - 00/00 1:00 00:00 2015年10:00 00:00 00:00  $-$  00  $-$ 

 $3.$ 

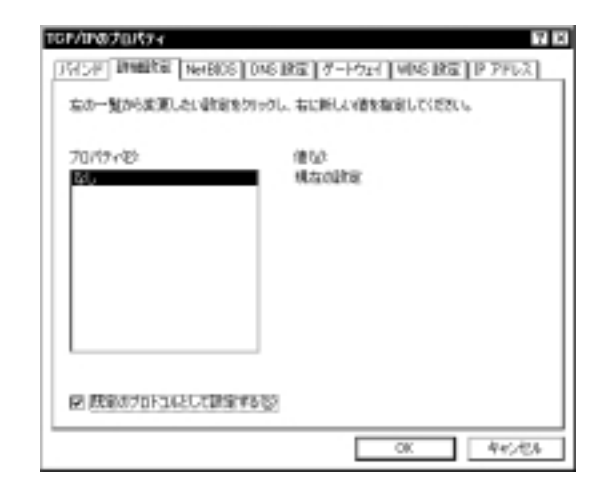

Windows98/95

1. **OK** 

 $2.$ 

### Windows

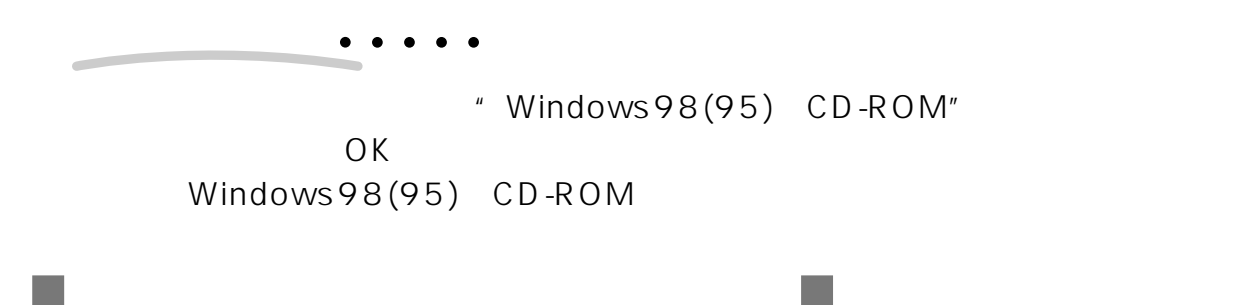

### 1.  $\blacksquare$

 $4.$ 

### $2.$

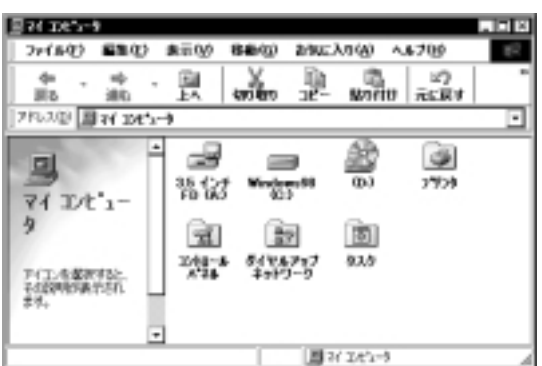

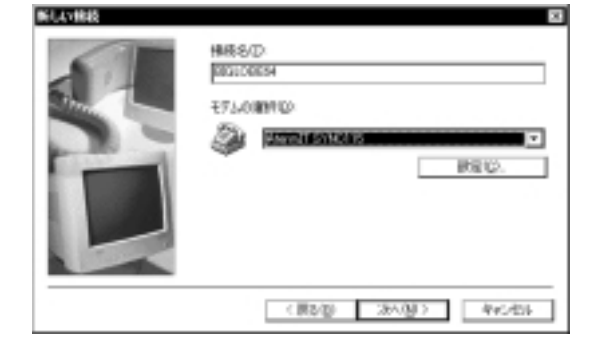

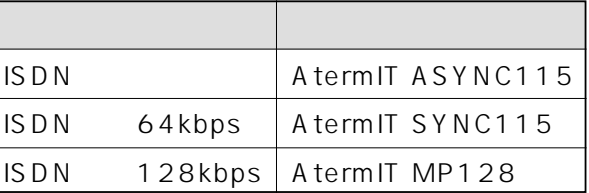

### $3.$

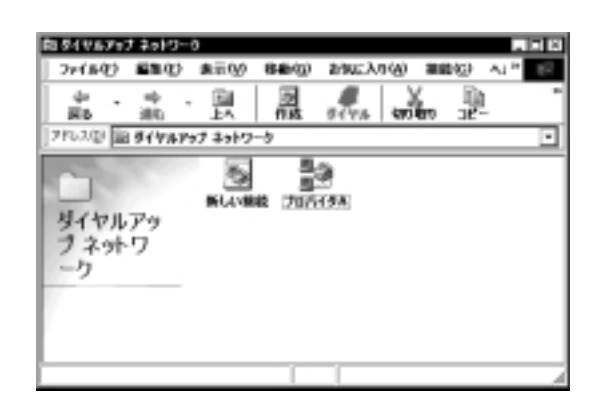

 $\overline{4}$ 

 $4.4.4$ 

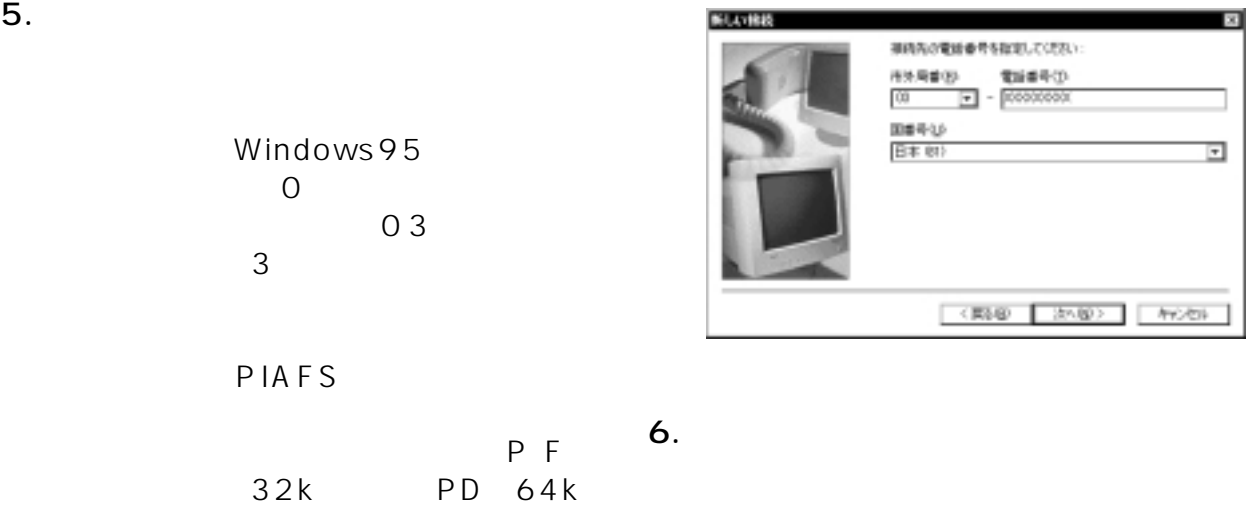

 $\overline{A}$ 

1.  $\blacksquare$ 

 $2.$ 

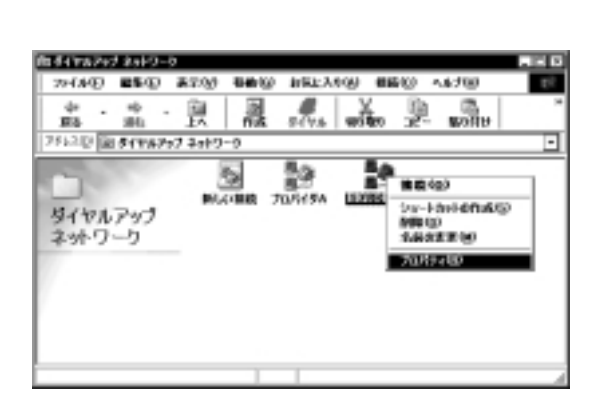

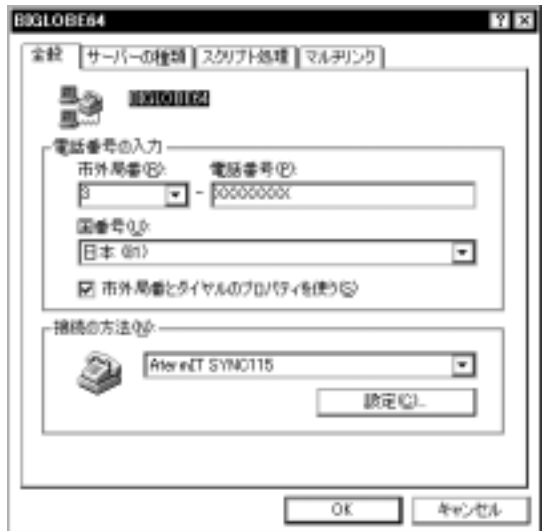

 $\overline{\mathsf{C}}$  and  $\overline{\mathsf{C}}$  and  $\overline{\mathsf{C}}$  and  $\overline{\mathsf{C}}$ 

图图

⊟

TOP/IP 設定(E)。

■ キャンセル

 $\overline{\alpha}$ 

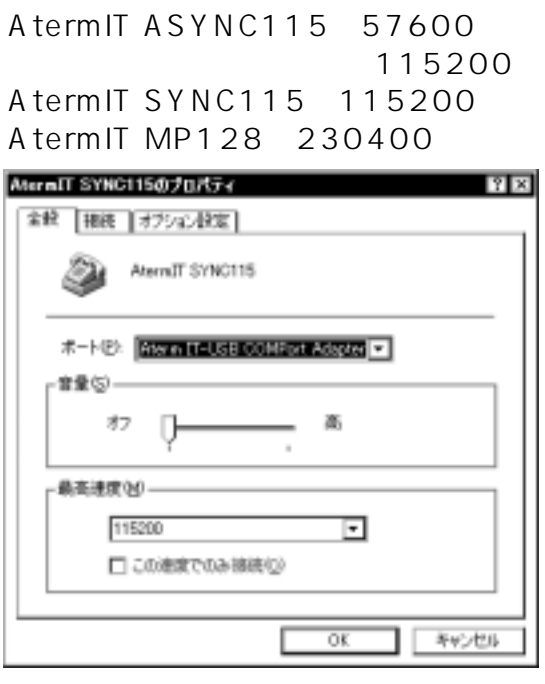

 $4.$ 

TCP/IP

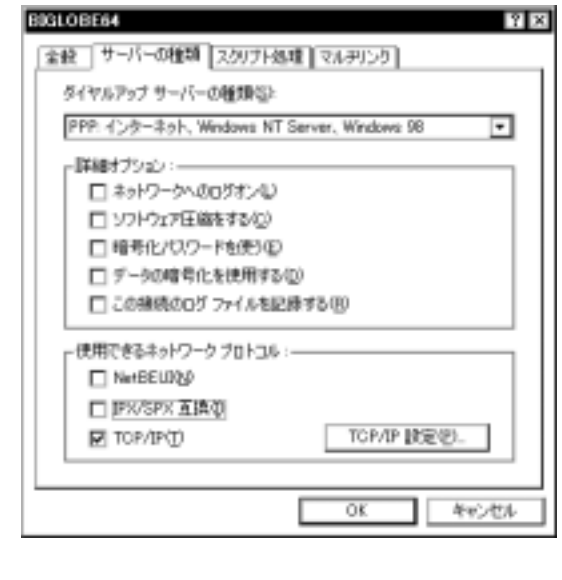

6. **IP** OK

DNS DNS IP

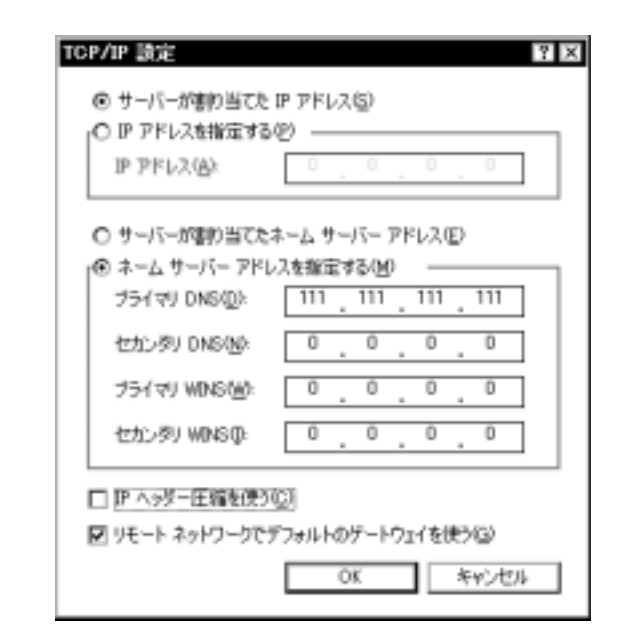

**BIGLOBE64** 金統 サーバーの種類 スクリナト処理 マルチリンク ダイヤルアップ サーバーの種類など PPP 456-46h, Windows NT Server, Windows 98 - 『新規大学ション」 図 ネットワークへののリオン心 図 ソフトウェア圧縮をする(C) □暗号化パスワードを使う(E)

□データの暗号化を使用する()

使用できるネットワーク ブロトコル :-

**MatBEURN** 

**E** TOP/IP(I)

■ IPX/SPX 互换(I)

□ この機構のログ ファイルを記録する(B)

5. TCP/IP

 $\mathsf{PPP}$ WindowsNT Server Windows98/95

 $3.$ 

# 4.1.3 Macintosh

 $MacOS7.6.1$  $MacOS7.6.1$ MacOS7.6.1

# $\bullet$

Macintosh AtermStation URL http://aterm.cplaza.ne.jp/

Macintosh

A termS tation A termStation

 $4.1.3.1$ 

**Tale** 

4

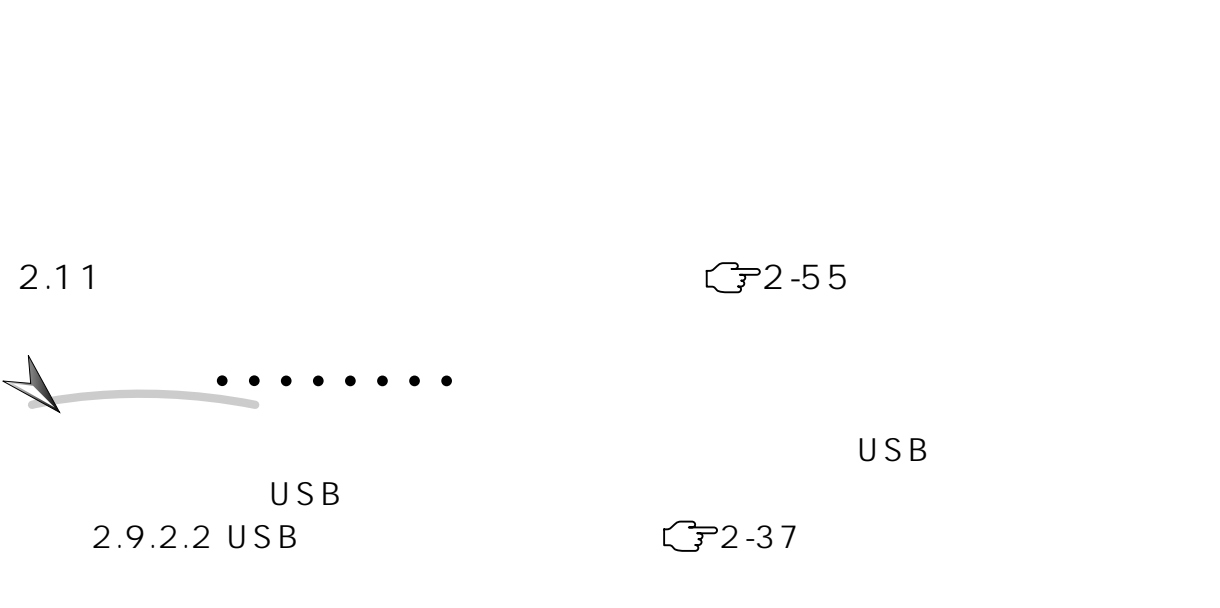

Open Transport PPP

Mac OS CD-ROM

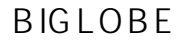

### 1. AtermITX80/ITX70

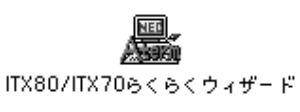

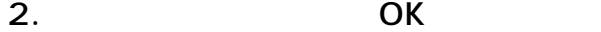

**Contract** 

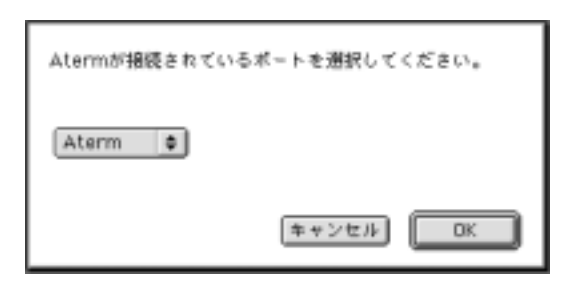

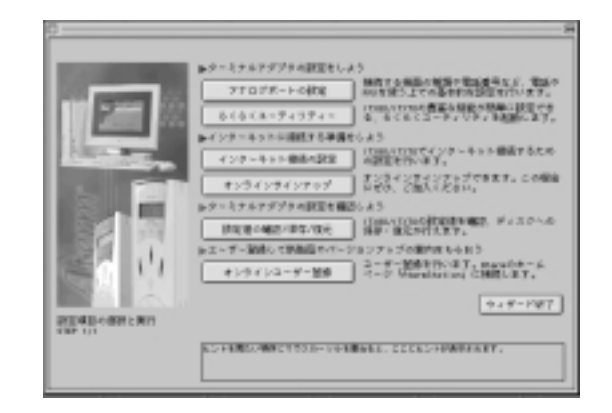

 $3.$ 

**College** 

 $4.$ 

**BIGLOBE** 

 $\mathsf{ID}$ 

4

1. AtermITX80/ITX70

2. OK

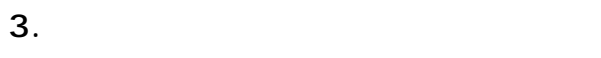

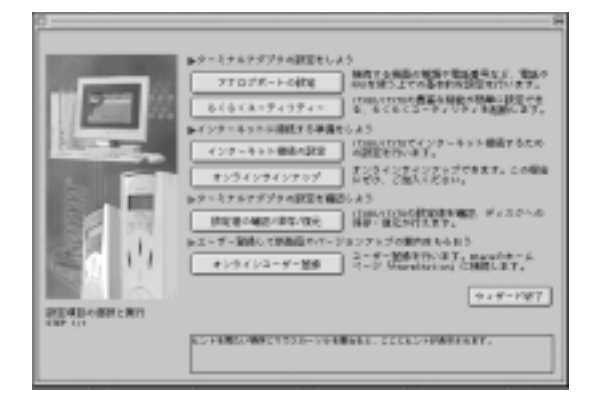

 $4.4.4$ 

# $4.1.3.2$

 $\overline{O}$ 

# $\blacksquare$  Talk7.5×  $\blacksquare$

Talk7.5 $\times$ 

# TCP/IP

4

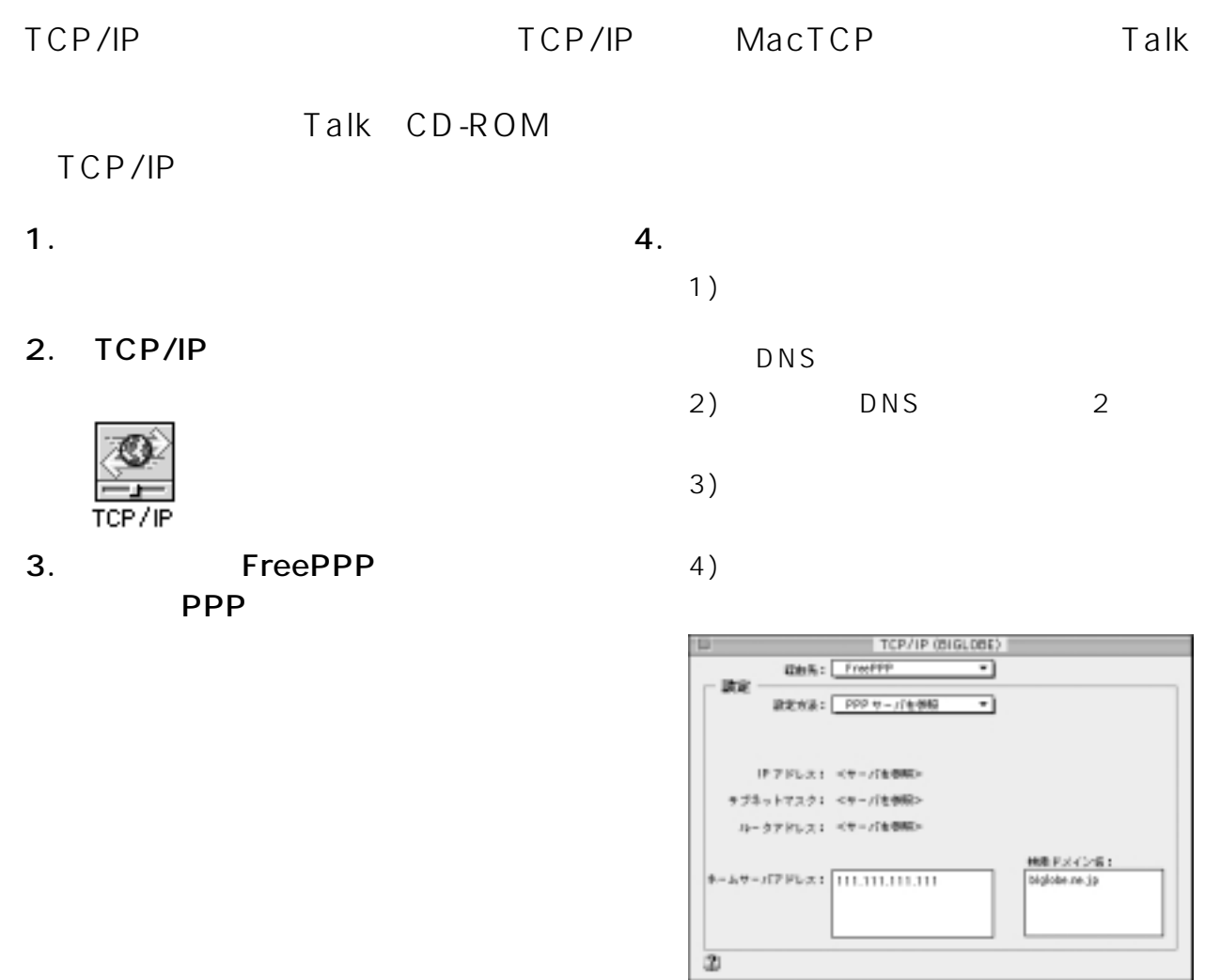

 $5.$ 

# FreePPP2.6

Talk7.5×
EPPP

FreePPP
CD-ROM

FreePPP<sub>2.6</sub>

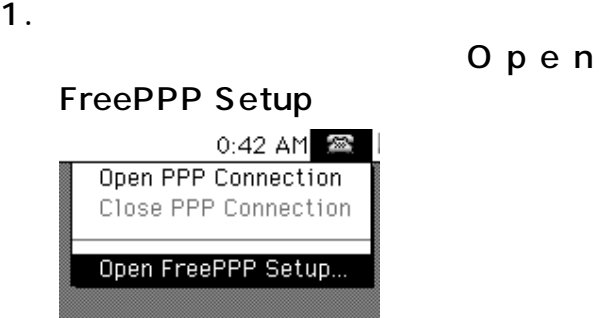

2. FreePPP Setup

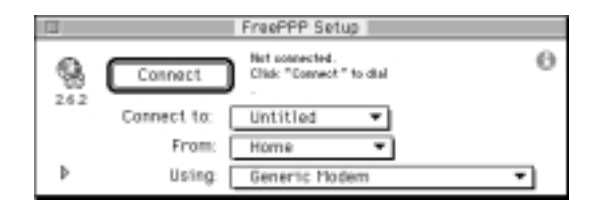

3. General Allow applications On Connect

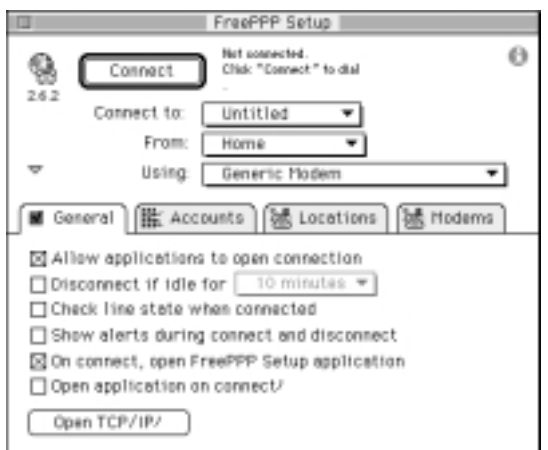

4. Connect to New account

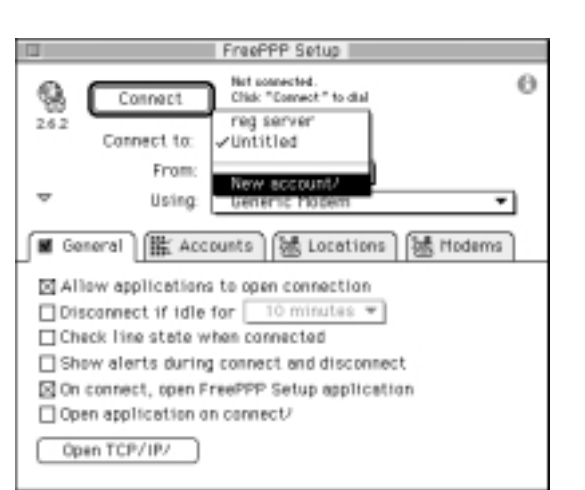

- 5. Account ザーID、パスワードを入力する
	- 1) Account name
	- 2) Connect Directly
	- 3) User name

 $\mathsf{L}$ 

4) Password

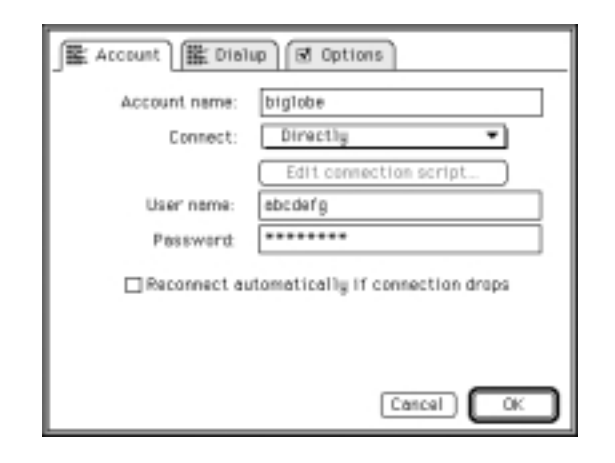

- $6.$ 
	- $\overline{\mathsf{OK}}$

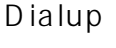

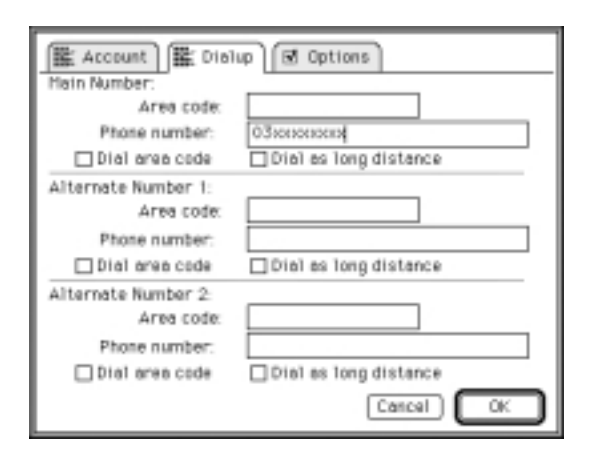

#### 7. Using New modem 8. FreePPP Setup | Net somewhet.<br>Chiek "Connect" to dial<br>03ogggggggges.  $\Theta$ 9 Connect 26.2 Connect to: biglobe ↴ From: Home Ψ  $\overline{\nu}$ Using Generic Modem Hodem from account regiserver General | EX Acc M General **HE ACC REW MORNING**<br>[3] Allow applications to open connection Disconnect if idle for [ 10 minutes = Check line state when connected Show alerts during connect and disconnect S On connect, open FreePPP Setup application Open application on connect/ Open TCP/IP/

# $\overline{\mathsf{OK}}$

- 1) Modem Config name
- 2) Connected to Aterm
- 3) Port Speed
- 4) Flow Control CTS&RTS(DTR)
- 5) Dial Type Tone
- 6) Modem init string settings use

#### 7) OK

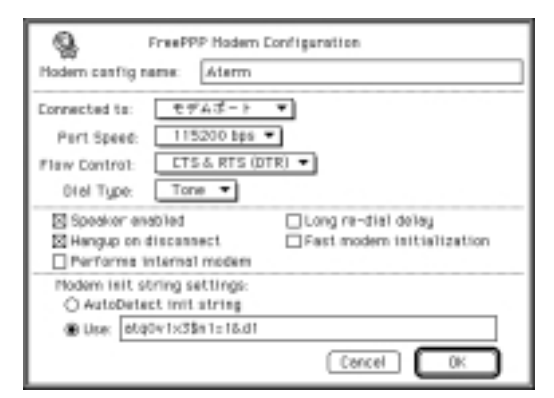

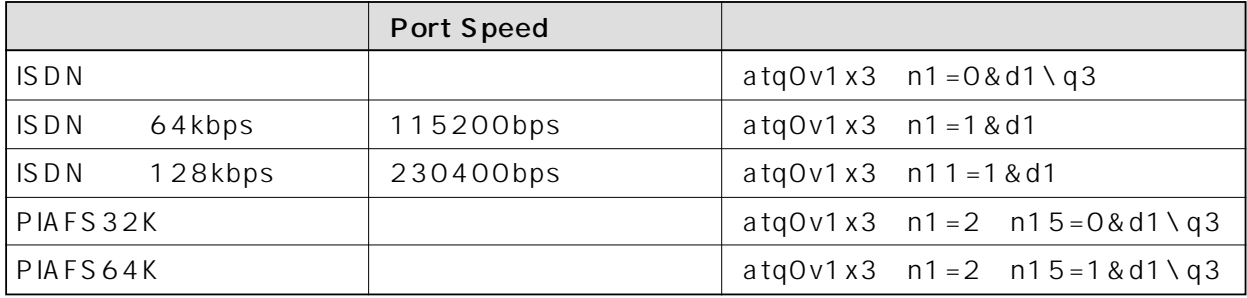

 $0<sub>0</sub>$ 

# $\blacksquare$  MacOS 7.6. $\times$   $\blacksquare$

MacOS 7.6.×<br>TCP/IP PPP TCP/IP

# Open Tranport/PPP

Open Tranport/PPP
BEAT ALLOWING MACOS CD-ROM

TCP/IP

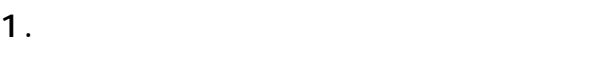

2. TCP/IP

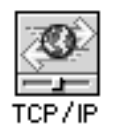

3. PPP PPP<sub>p</sub>

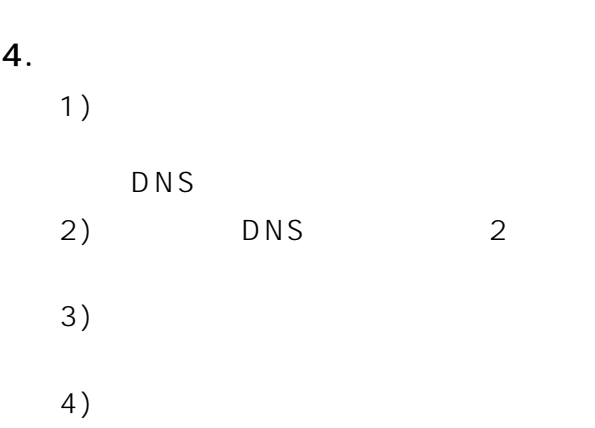

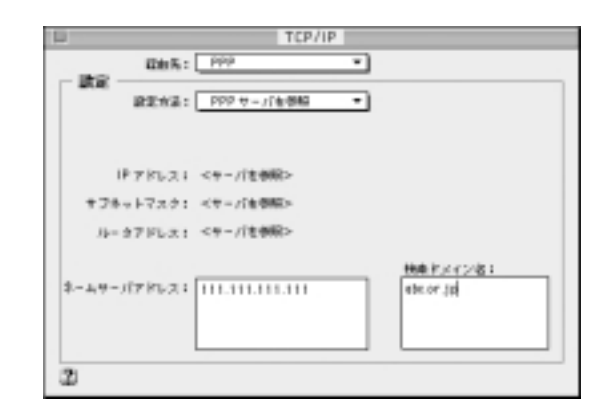

 $5.$ 

Aterm CD-ROM CCL

1. CD-ROM Modem Scripts CCL

Aterm USB

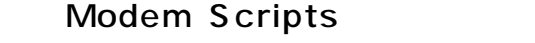

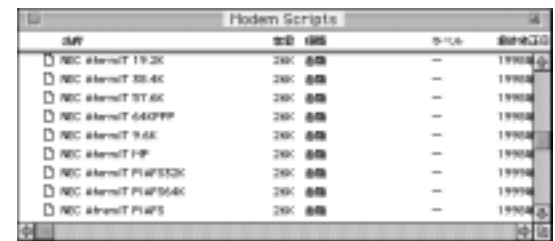

USB アクセスポイント モデム情報 57.6K NEC AtermIT 57.6K USB 128K NEC AtermIT MP USB 64K NEC AtermIT 64KPPP USB PIAFS 32K | NEC AtermIT 32KPIAFS USB PIAFS 64K NEC AtermIT 64KPIAFS USB

the ER contract that the ER ER DTR CS CTS

 $2.$ 

4

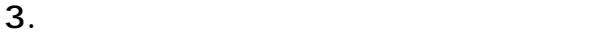

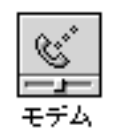

4. Aterm

 $5.$ 

1)  $\Box$ 

### A term

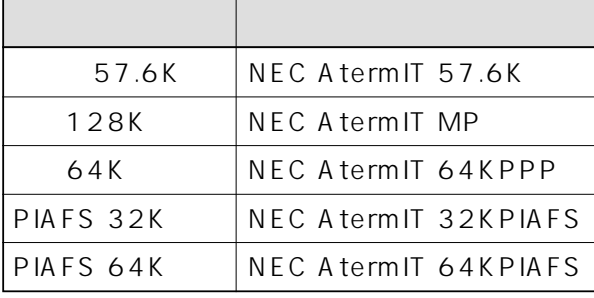

 $ER$ A term

2)  $\overline{a}$ 

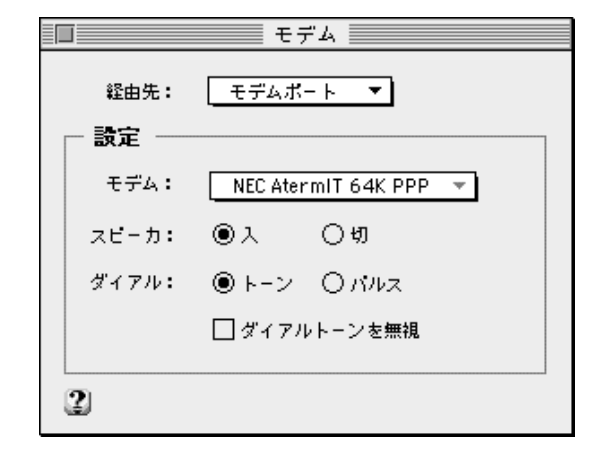

 $6.$ 

**PPP** 

1.  $\blacksquare$ 

2. PPP

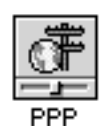

3. ID and ID

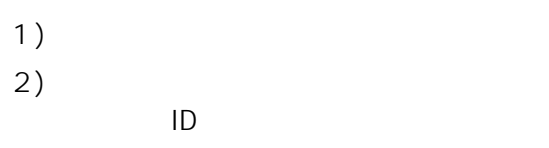

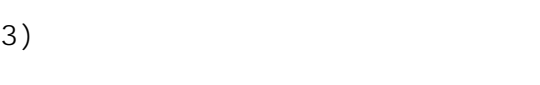

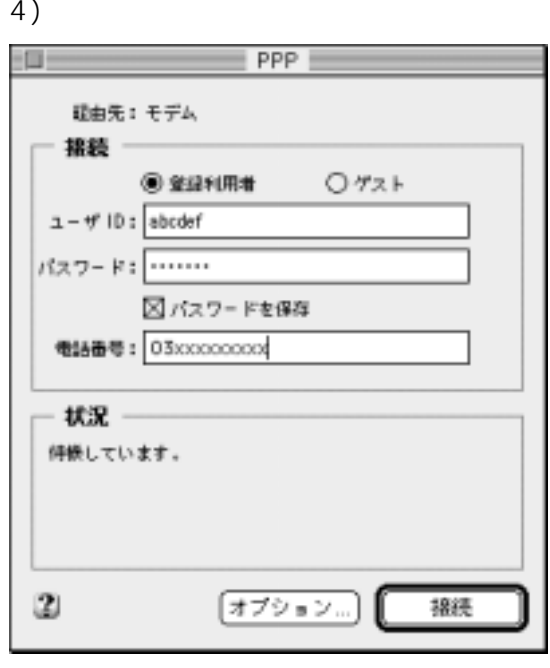

 $\mathsf{ID}$ 

 $4.$ 

- 1) 2) ■オプション ■ **AY+74 / MA / Jol 34** □TCP/IP 利用アプリケーション起動時に自動機調する **ONLIVEREDUCE** 300mm 図 無縁の先了をメニューバーのアイコンの点線で知らせる 図通信のない状況が 10 分類的いたら常緑を解説する  $\mathbf 2$  $\boxed{2.25 \times 10^{-4} \text{cm} \cdot \text{m}^{-1}}$  $0K$ 5. [CP
	- 1) 2) TCP

### 3) OK

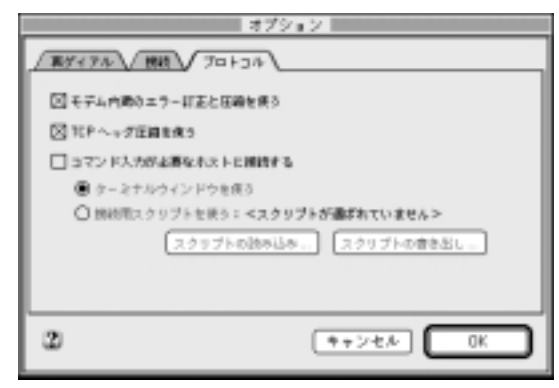

- 6. PPP PPP
- $7.$

4

 $4-28$  4.

## MacOS8.×

 $\bullet$ MacOS8.6 iMac iMac

1. Aterm CD-ROM<br>Modem Scripts CCL Modem Scripts Macintosh

# Modem Scripts

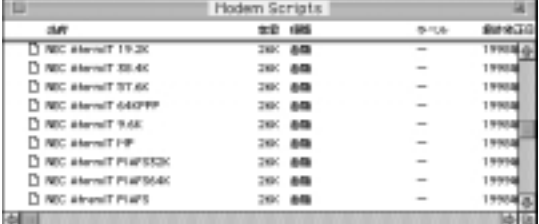

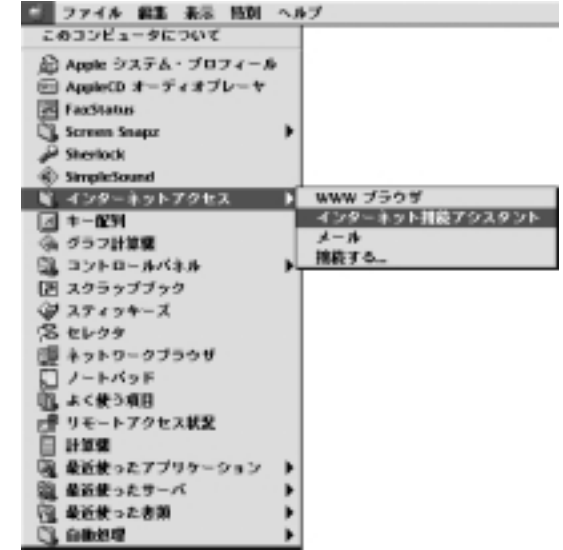

 $2.$ 

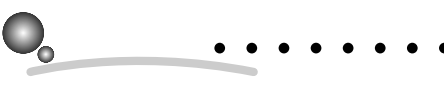

MacOS8.0 8.1

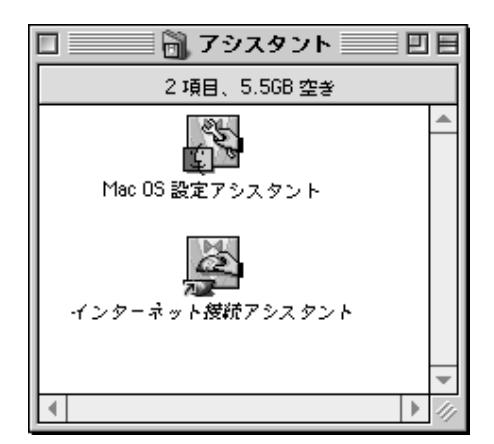

 $4.$ 

 $5.$ 

 $6.$ 

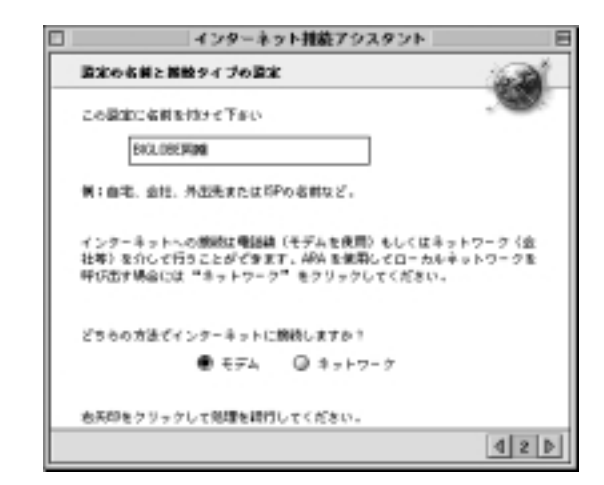

 $7.$ 

1)  $\overline{\phantom{a}}$ 

Aterm

### A term

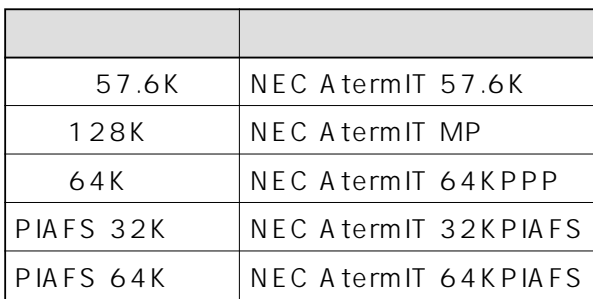

#### Aterm USB

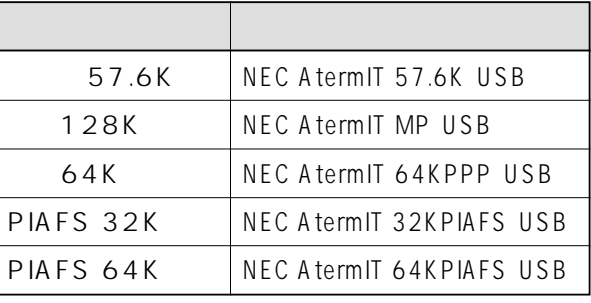

 $\overline{UBB}$ 

 $ER$ 

ER DTR CS CTS

 $ER$ Aterm

2) Aterm iMac USB

A term

 $3)$ 

### 4)

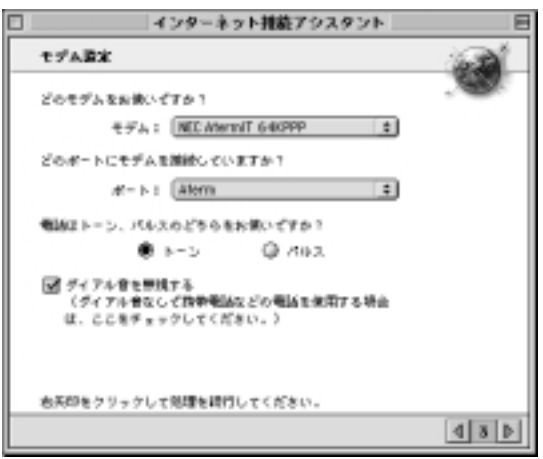

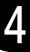

**?** USB Aterm  $\mathsf{USB}$ 2.9.2.2 USB CF2-37 Aterm  $\overline{A}$  term

8.  $\overline{\phantom{a}}$ 

1) 1 $\sim$ 

 $2) 2$  $\Box$ 

 $3)3$ 

4) O インターネット推敲アシスタント ISP WW お使いになっている ISP のアクセスポイントの希望通常に何番です<br>か? お使いのコンピュータはインターネットへの使用にこの番号<br>を使用します。 0300000000 このサービスで使用する利用者をを入力してください。この間が空白の場合は<br>ゲストでアクセスします。 abodelig お使いになっている ISP でのパスワードを入力してください。 000000000 この棚は空白のままにしておくことができますが、その場合インターネット<br>サービスをご利用になる等にバスワードの入力が必要となります。 右天印をクリックして処理を続けしてください。  $4 4 1$ 

 $9.$ 

BIGLOBE PPP

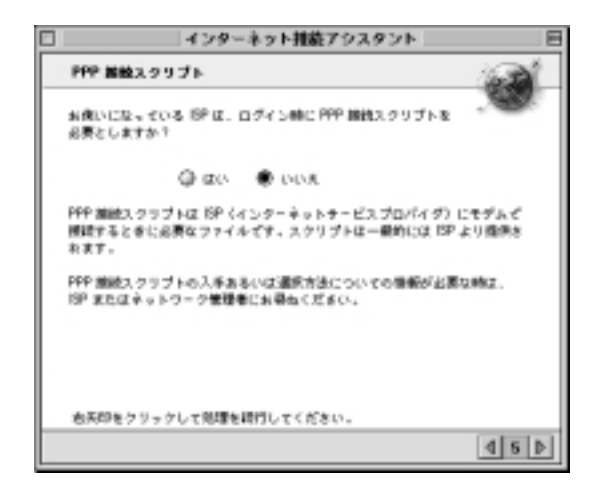

 $10.$ 

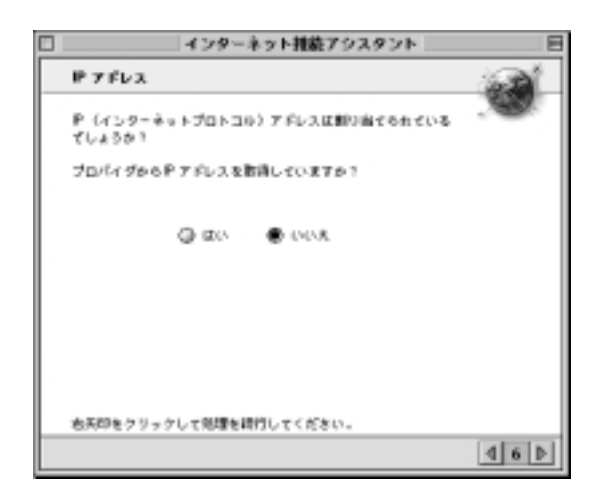

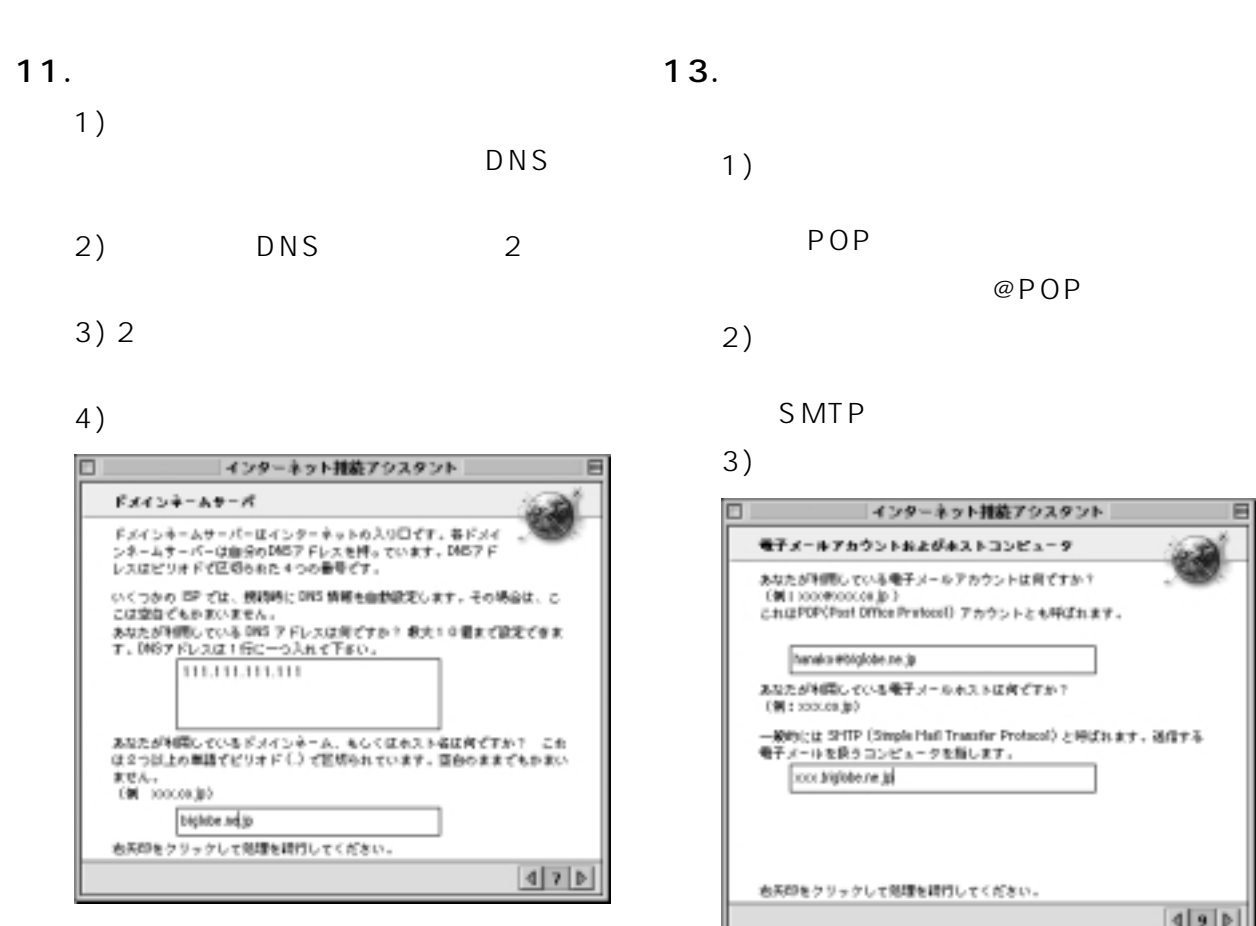

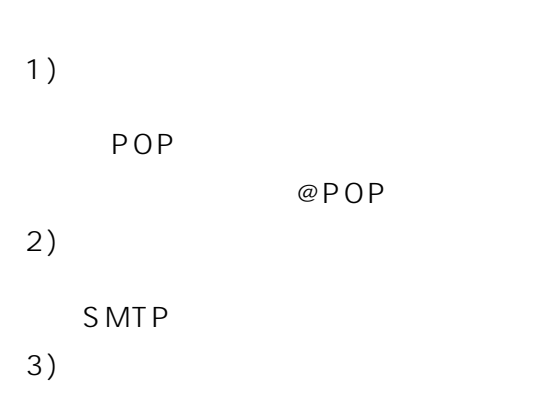

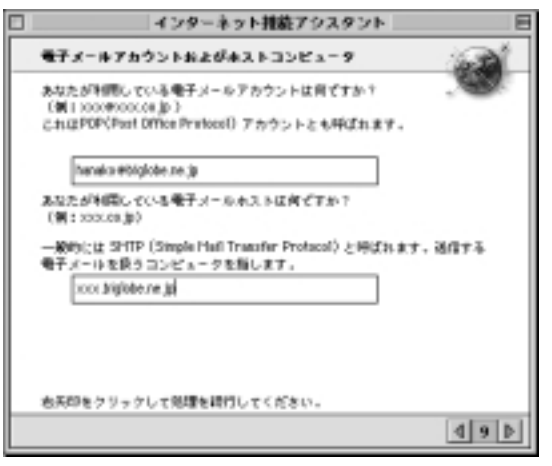

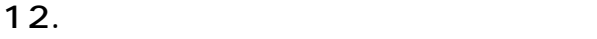

 $14.$ 

 $3)$  $\Box$ インターネット排薬アウスタント モテメールアドレスおよびバスワード あなたが利用している場子メールアドレスは何ですか? onscoremo conservativa resourceser<br>このアドレスは他の人があなたヘメールを活る際のものです。<br>(第 2000000001 p.200000000 p.200000000 p. hands #ccc highbons.jp あなたが利用している場子メールパスワードは何ですか? ここは強めままにしておくことができますがその場合、メールを受<br>は取るたがにパスワードの入力が必要となります。 recessor あ天印をクリックして効理を続けしてください。  $48P$ 

1)  $\overline{a}$ 

2)  $\sum_{i=1}^{\infty}$ 

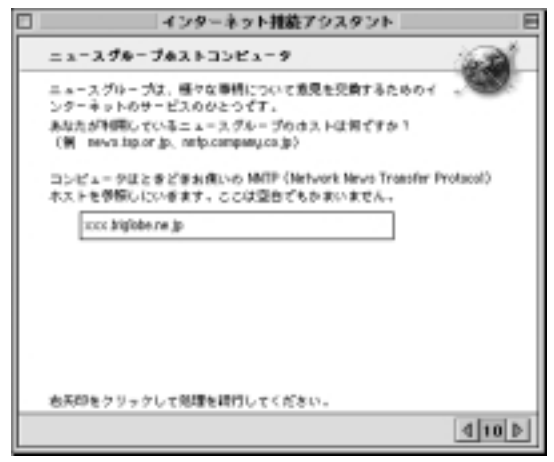

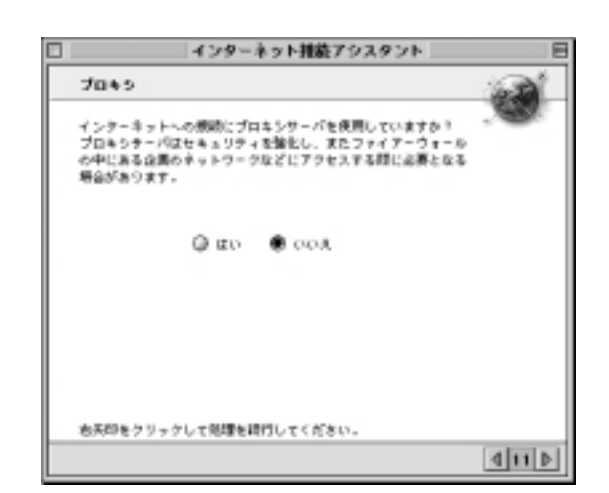

インターネット推敲アシスタント  $\Box$ まとる 以下の内容イインターネットの認定を許了します! 利用者の名前:<br>ログインパスワード!<br>電子メールパスワード:<br>電子メール(外国)フカウント!<br>電子メール(外国アクカウント!<br>エースグループホスト:<br>ドメイン者!<br>ドルイン者!<br>ドルイン者!<br>20回 アドレス: aboderig ................ ............... honoixe #socchighte.ne.jp honoixe #higiobe.ne.jp of we which it was DNS 7 FL-2, 2 キャンセル 現足する ■認識を配す  $4|12|$ 

 $17.$ 

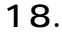

 $16.$ 

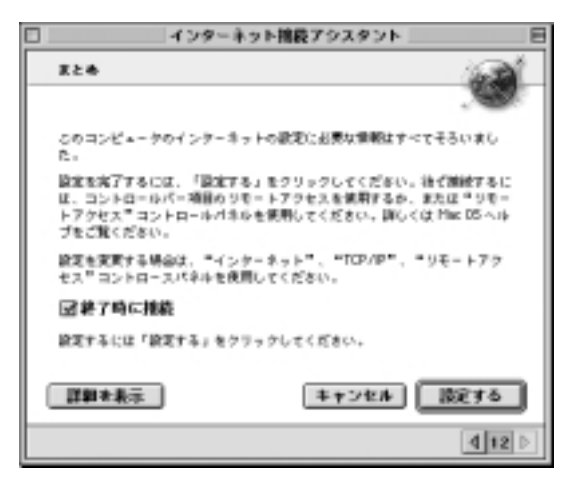

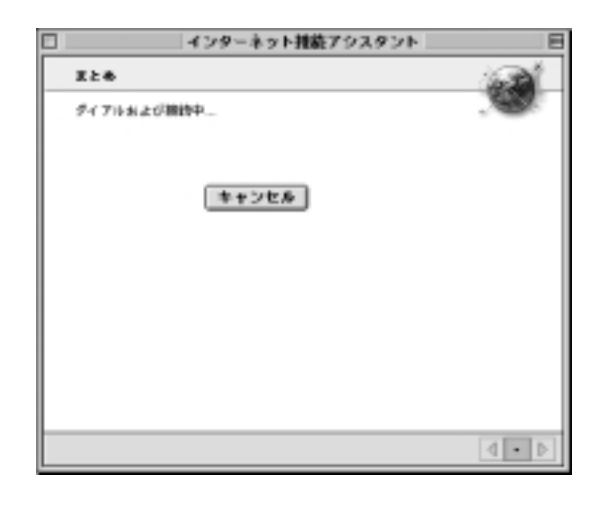

# TCP/IP

TCP/IP

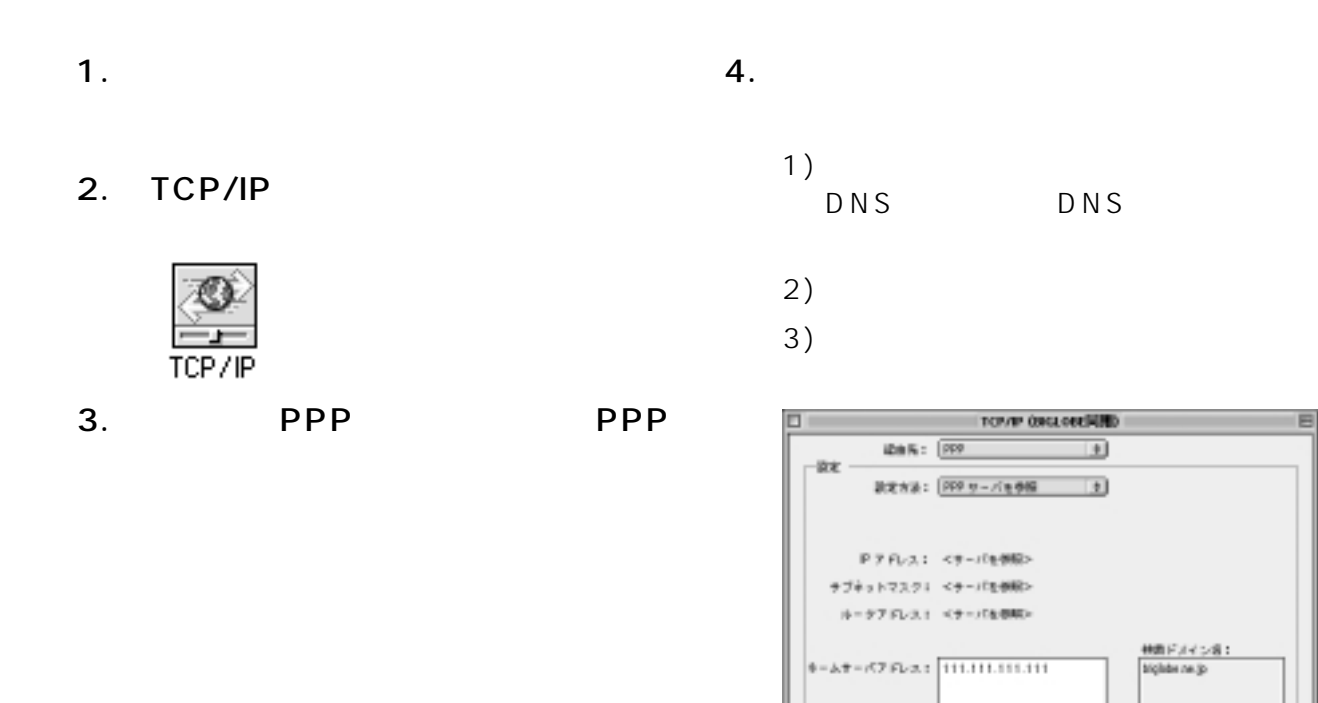

# 4.1.4 WindowsNT4.0

 $W$ indowsNT4.0

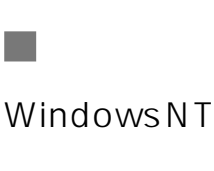

 $\mathcal{L}_{\mathcal{A}}$ 

WindowsNT4.0 Aterm

Windows98/Windows95

ø

CD-ROM NINTNET\NT40

 $C = 4 - 7$ 

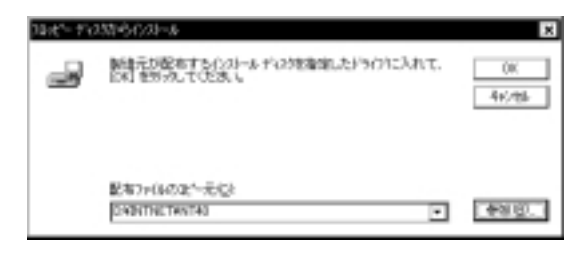

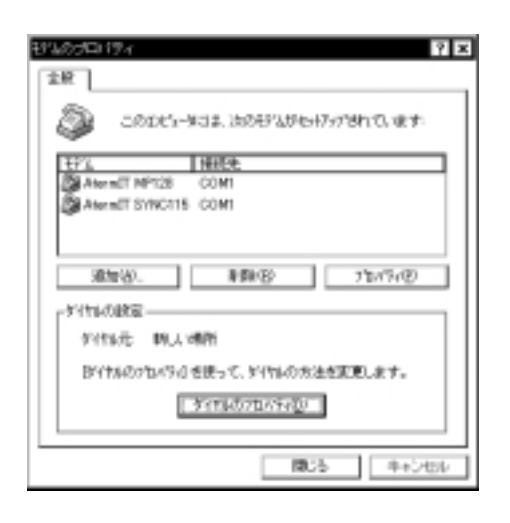

Windows98/95

 $\sim$ 

4

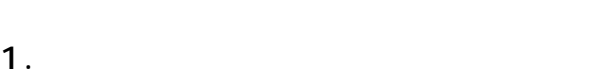

 $2.$ 

 $3.$ 

 $\overline{O}$ K $\overline{O}$ K

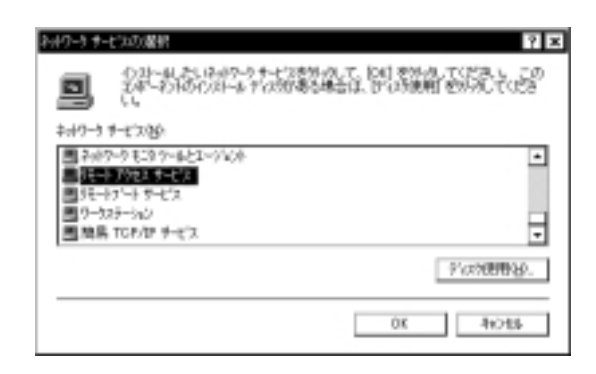

 $4.$ 

WindowsNT4.0 CD-ROM

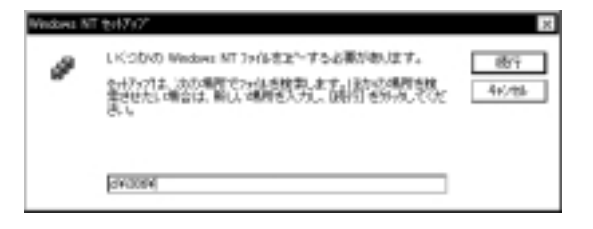

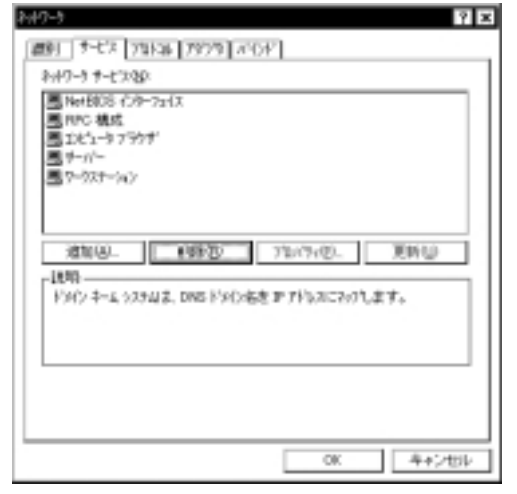

 $5\,$ 

### 5. RAS

# Aterm

# OK

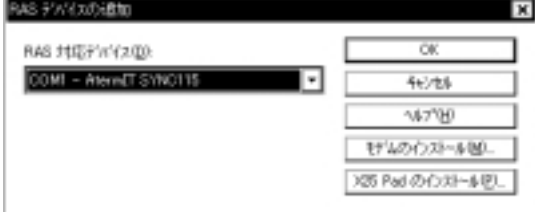

 $6.$ 

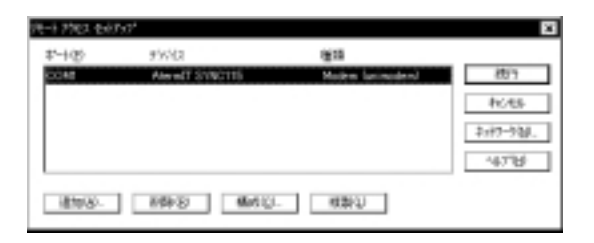

 $7.$ 

 $\overline{\mathsf{OK}}$ 

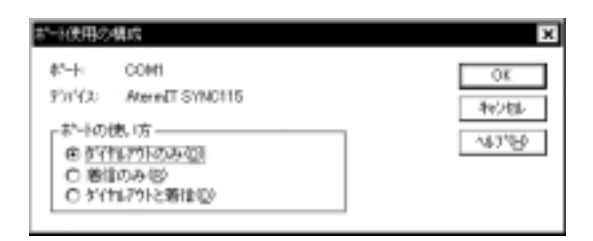

8. **Secondary secondary secondary secondary secondary secondary secondary secondary secondary second** 

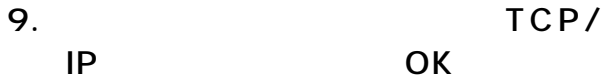

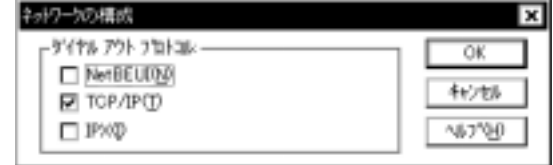

### $10.$

# 11.  $\blacksquare$

## 12. TCP/IP

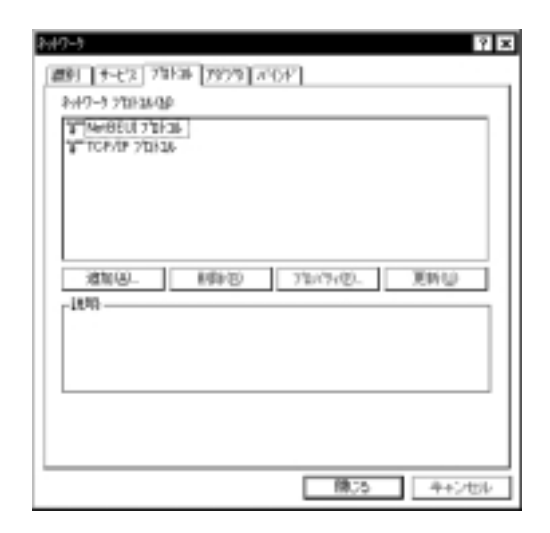

 $13.$ 

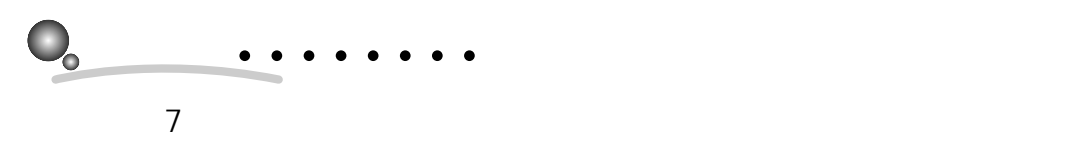

 $RAS$ 

 $COM$ 

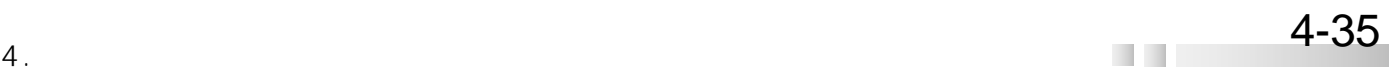

**College** 

BIGLOBE

1.  $\blacksquare$ 

 $2.$ 

2

4DO

 $\mathbb{R}$ 

项目

**EXE & TO 479** 

63

Windows98

4

 $3.$ 

### OK

鳥れ状け

3x(6)

æ

85 GF FD

頸部

6 値のおうりょうト

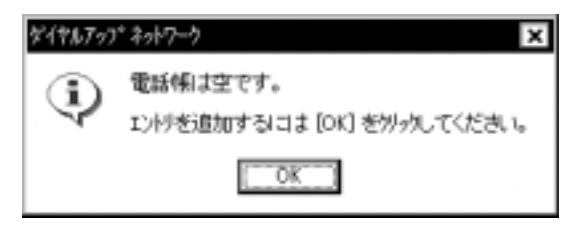

 $4.$ 

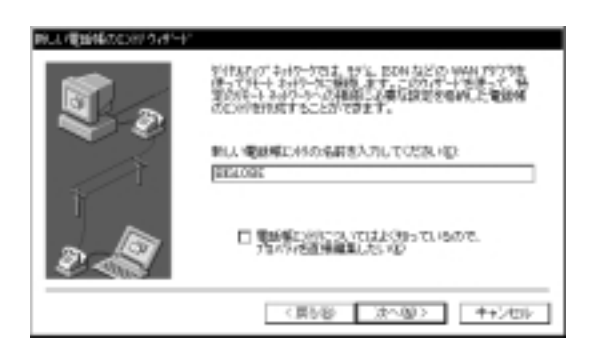

 $5.$ 

**STAR** 

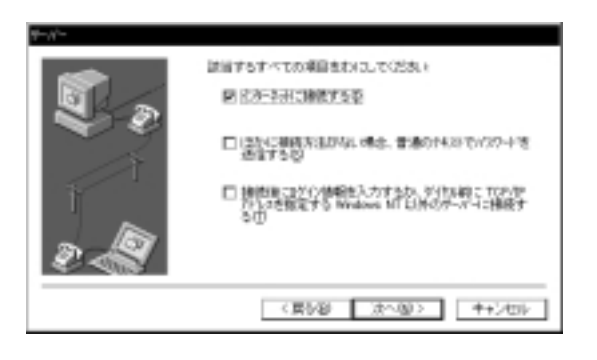

 $6.$ 

 $\Box \Box x$ 

 $\mathcal{I}$ 

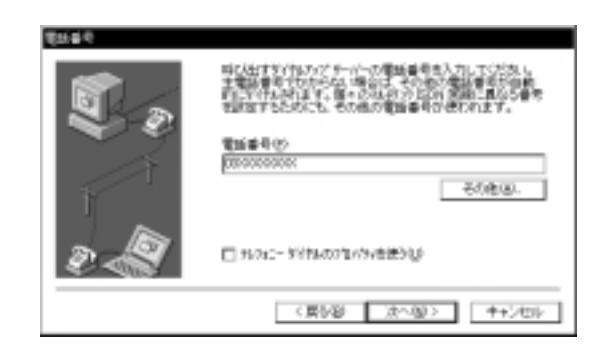

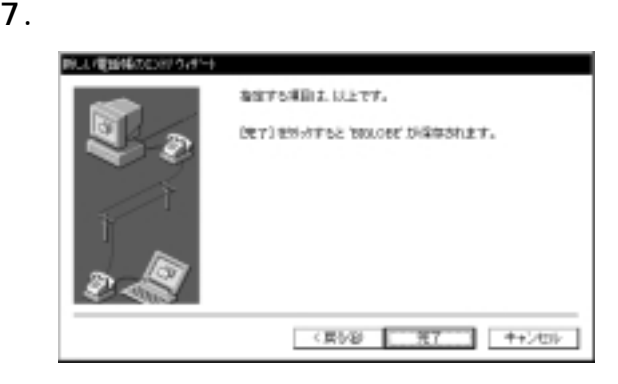
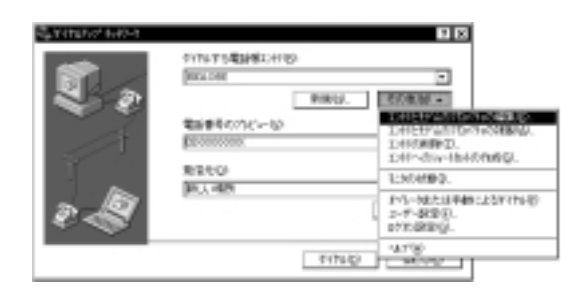

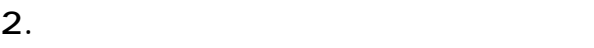

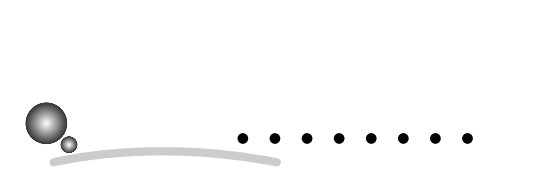

 $WindowsNT4.0$   $230400$ 

 $4.$ 

 $PPPP$ WindowsNT Windows95 PLUS

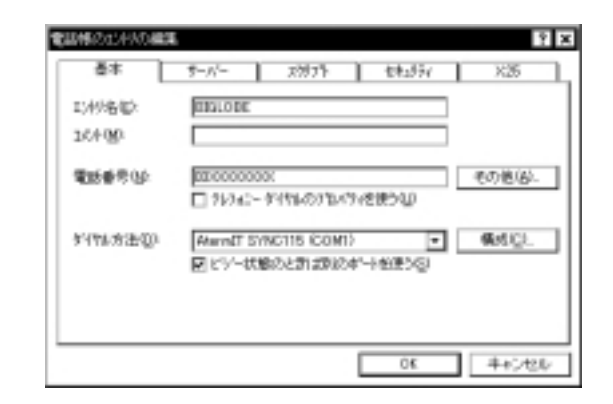

3. 115200

 $\overline{\mathsf{OK}}$ 

#### ISDN 128kbps 230100

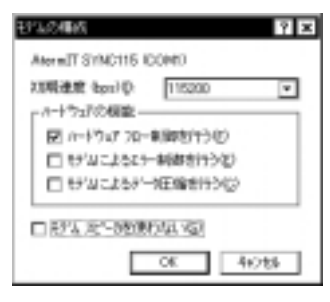

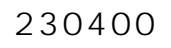

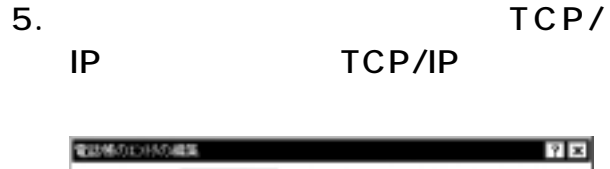

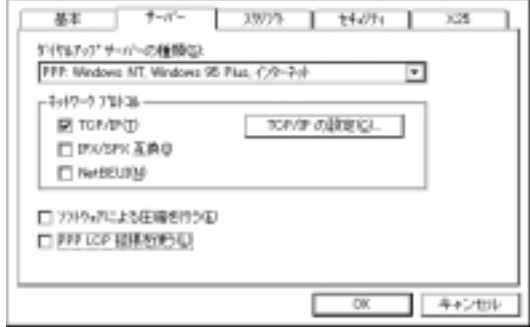

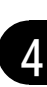

DNS

DNS<br>IP  $IP$ 

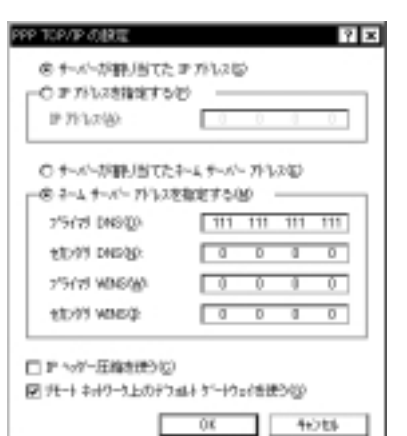

 $7.$ 

4

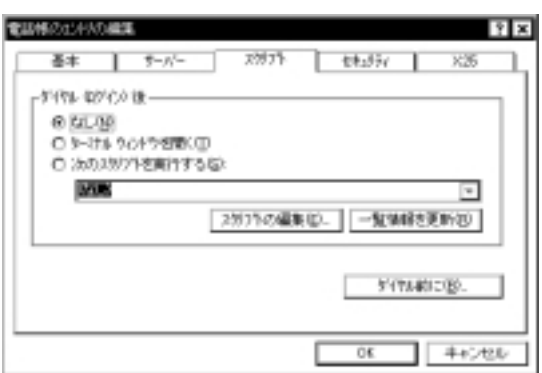

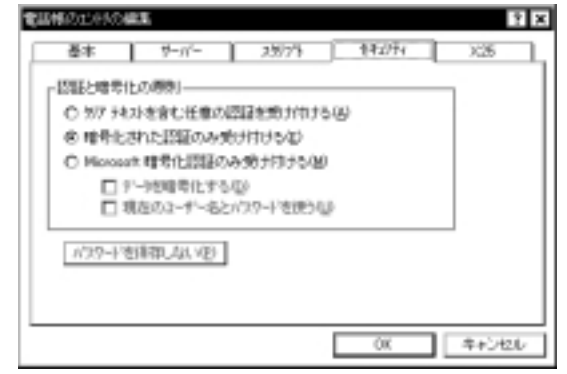

8. Secondary to the contract extent of the contract extent of the contract of the contract of the contract of the contract of the contract of the contract of the contract of the contract of the contract of the contract of

9.  $X25$ 

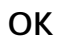

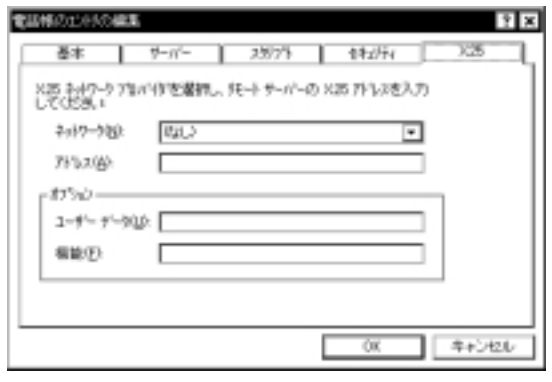

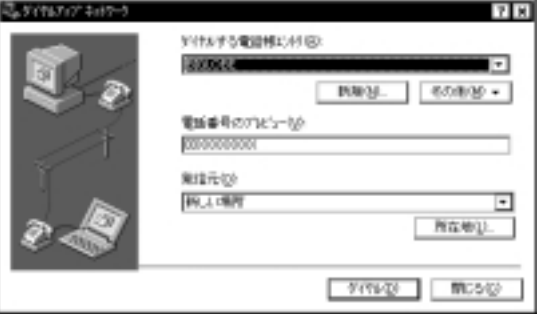

# 4.1.5 BIGLOBE

# BIGLOBE

Aterm BIGLOBE

# **4.2 インターネットへの接続**

# $4.2.1$

## 4.2.1.1 Windows98/95

- 1.  $\blacksquare$
- $2.$
- $3.$

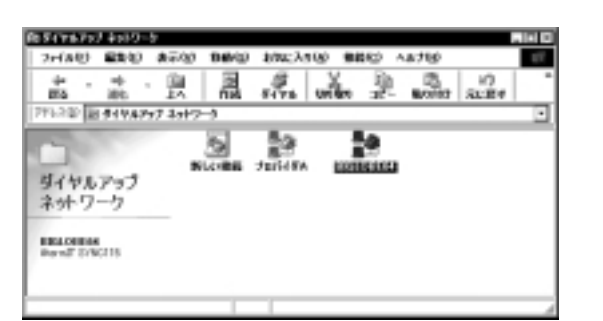

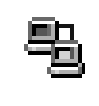

5. サーバーに接続される

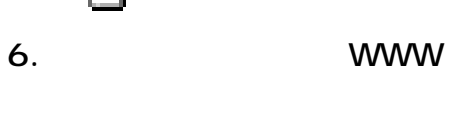

A term

4

Windows

 $4.$ 

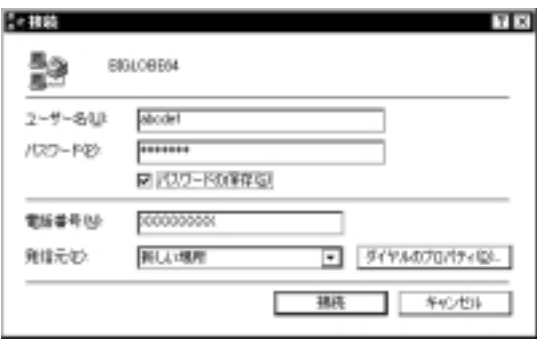

 $4.4$ 

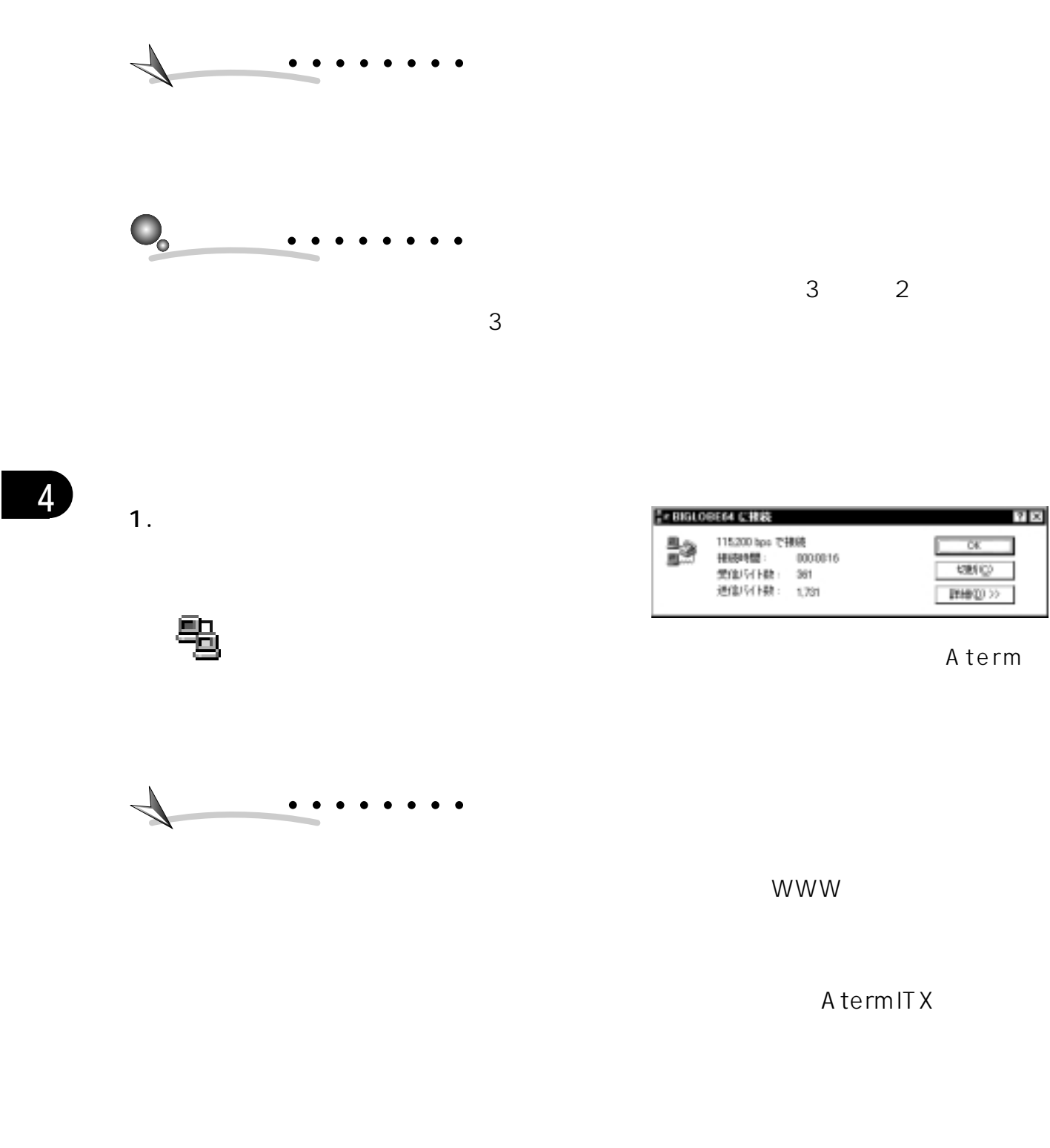

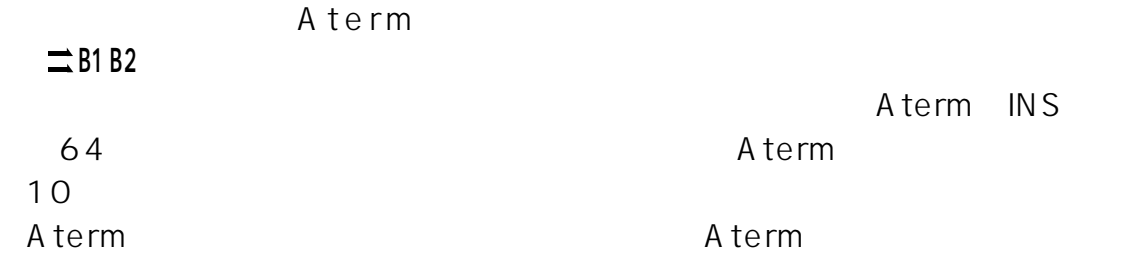

 $4-40$   $4.$ 

### 4.2.1.2 Macintosh

OS

 $\blacksquare$  Talk7.5×  $\blacksquare$ 

1. FreePPP Setup Connect  $2.$ 

Open PPP

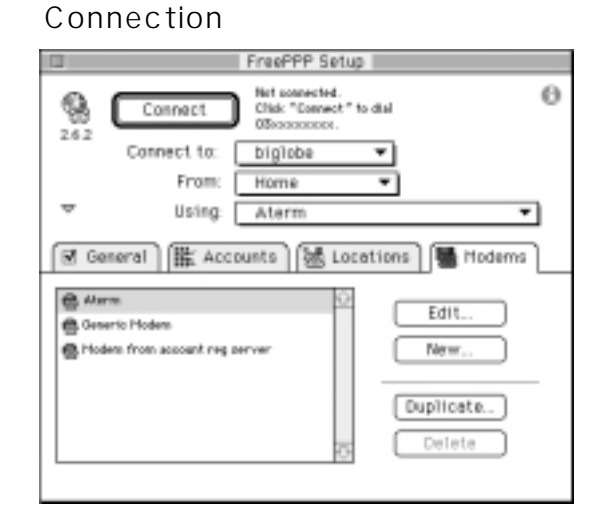

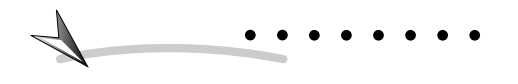

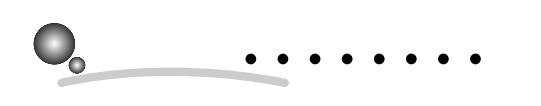

 $3$ 

3. WWW

A term

Macintosh

 $3$  2

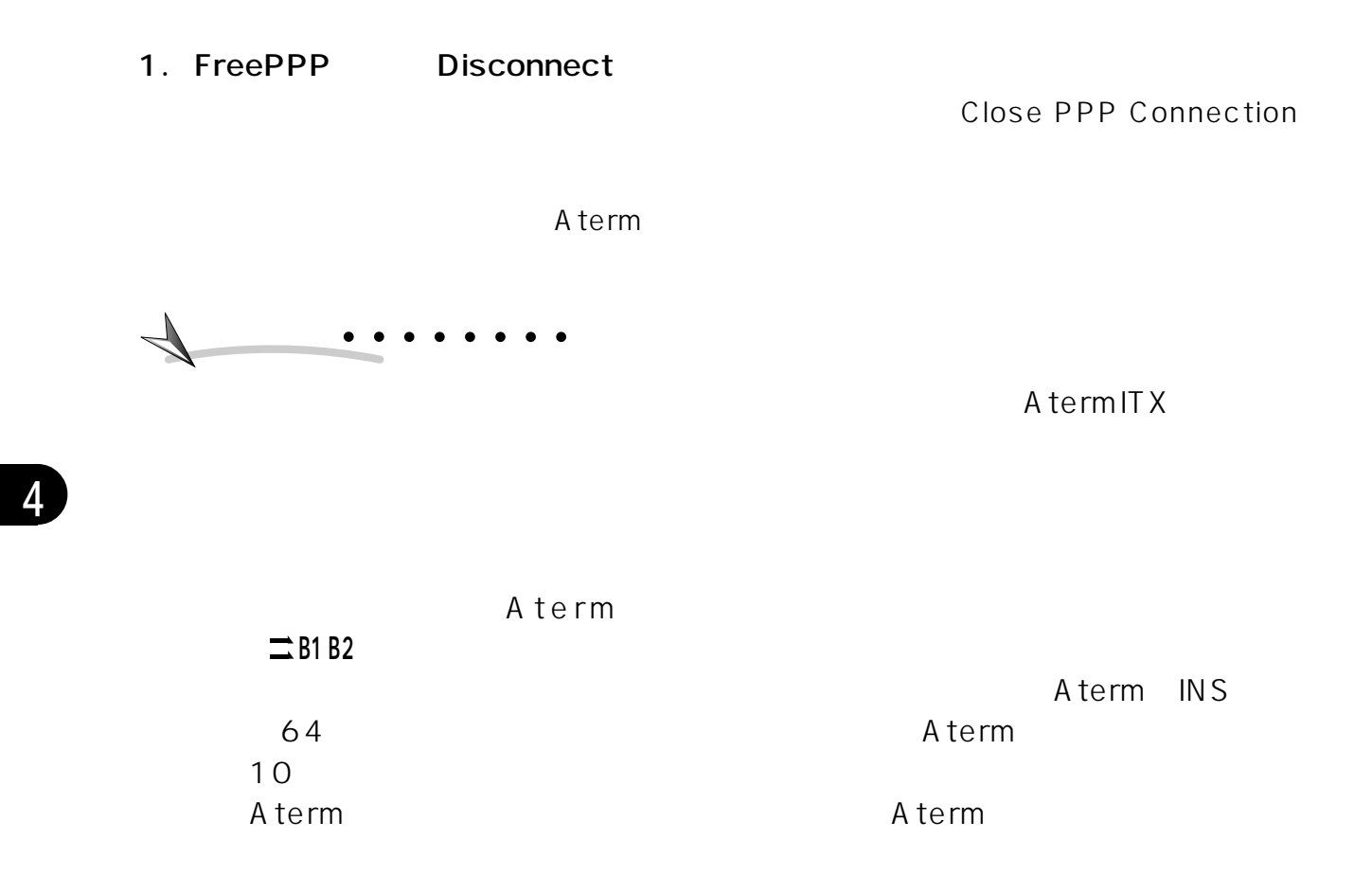

### $\blacksquare$  MacOS 7.6. $\times$   $\blacksquare$

- 1.  $\blacksquare$
- 2. PPP

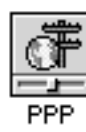

 $3.$ 

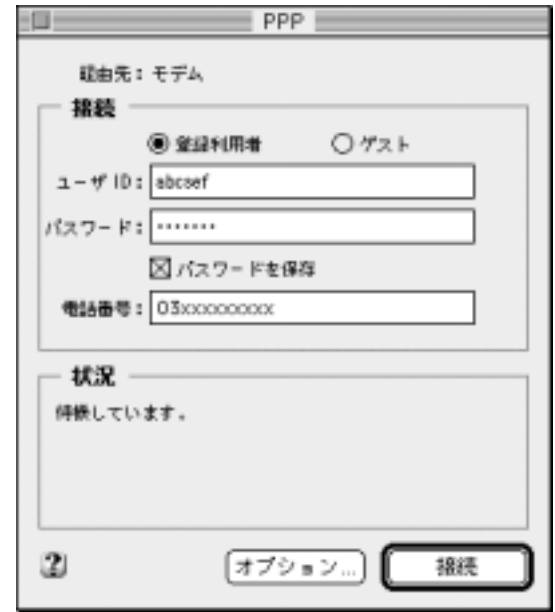

4. サーバーに接続される

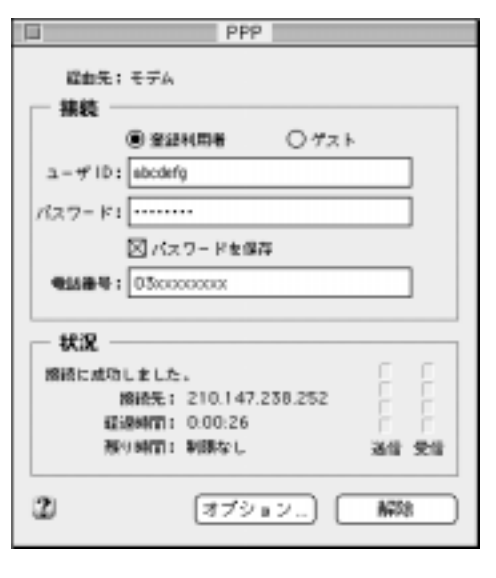

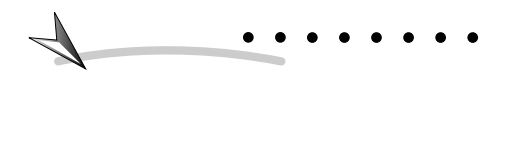

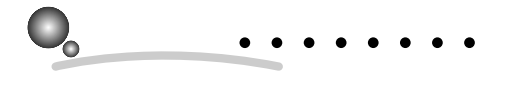

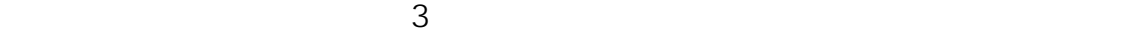

 $3$  2

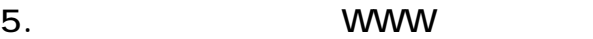

A term

Macintosh

 $\overline{\mathbf{A}}$ 

1. PPP

![](_page_43_Figure_1.jpeg)

EXECUTE POSITION ATERMONIAL CONTROL CONTROL CONTROL CONTROL CONTROL CONTROL CONTROL CONTROL CONTROL CONTROL CO

![](_page_43_Figure_3.jpeg)

A termITX

![](_page_43_Figure_5.jpeg)

4

 $4-44$   $4.$ 

### $\blacksquare$  MacOS 8.5. $\times$  8.6

1.  $\blacksquare$ 

 $4.$ 

#### $2.$

![](_page_44_Figure_4.jpeg)

![](_page_44_Picture_6.jpeg)

![](_page_44_Picture_7.jpeg)

![](_page_44_Picture_94.jpeg)

![](_page_44_Picture_10.jpeg)

### 5. WWW

#### Aterm

#### Macintosh

![](_page_45_Picture_0.jpeg)

![](_page_45_Figure_1.jpeg)

![](_page_45_Figure_2.jpeg)

![](_page_45_Figure_3.jpeg)

A termITX

![](_page_45_Picture_75.jpeg)

 $\blacksquare$ 

 $4-46$   $4.$ 

## 4.2.1.3 WindowsNT4.0

1.  $\blacksquare$ 

-<br>- 1764(5) - 直集を) - 表示(6) - 467(6)<br>- 1764(6) - 直集を) - 表示(6) - 467(6)  $\Box \Box$  x 2  $\mathbb{E}$  $\mathcal{I}$ ⇒w ES<sup>)</sup> ाळा 35 C/F FD Windows98  $\frac{3/10-1}{1/24}$  $7929$ (†16 6 値のわりえ外

 $2.$ 

![](_page_46_Picture_4.jpeg)

 $\overline{\mathbf{x}}$ 招待の完了 チーパーに正常に接続しました。ネットワークに直接接続<br>る場合と同じ上りこ、連常の Windows NT アロゲラム<br>テクティを使うことができます。 慰 n. 検読を切断したり、状態を確認するには、タカリピーとの<br>BYPなパップ おのつう 社別 ぎおまをパウリック、てください。 |<br>|外代が神に閉じる||オウッフは、電話様をドイヤル中は限し、<br>|検視、た直後に閉じます。 図が代码は関じる(0) ■ 今後、このみセージを表示しない場  $QK$ 

 $\overline{\mathsf{C}}$  by  $\overline{\mathsf{C}}$  and  $\overline{\mathsf{C}}$  by  $\overline{\mathsf{C}}$  by  $\overline{\mathsf{C}}$  by  $\overline{\mathsf{C}}$ 

 $4.$ 

 $3.$ 

![](_page_46_Figure_7.jpeg)

5. WWW

Windows

 $\overline{\Lambda}$ 

![](_page_46_Picture_135.jpeg)

 $4.47$ 

![](_page_47_Figure_0.jpeg)

![](_page_47_Picture_1.jpeg)

![](_page_47_Figure_2.jpeg)

4

1.  $\overline{\phantom{a}}$ 

![](_page_47_Figure_5.jpeg)

 $2.$ 

![](_page_47_Picture_7.jpeg)

![](_page_47_Figure_8.jpeg)

 $3.$ 

![](_page_47_Picture_10.jpeg)

![](_page_47_Figure_11.jpeg)

と、電話がつながったままで通信料金がかかります。(WWWブラウザを終了し

A termITX

![](_page_48_Picture_91.jpeg)

# $4.2.2$

![](_page_48_Figure_2.jpeg)

# 4.2.2.1 Windows98/95/NT4.0

![](_page_48_Picture_92.jpeg)

**WWW** 

![](_page_48_Picture_6.jpeg)

![](_page_48_Picture_7.jpeg)

**?** 

#### Internet Explorer

Internet Explorer

![](_page_49_Picture_3.jpeg)

Internet Explorer

![](_page_49_Picture_5.jpeg)

![](_page_49_Picture_6.jpeg)

### A term

Aterm ところには、コードのお客様は、コードのお客様は、コードのお客様は、コードのお客様は、コードのお客様は、コードのお客様は、コードのお客様は、コードのお客様は、コードのお客様は、

A termS tation A term

Aterm INS 64

 $4-50$  4.

### 4.2.2.2 Macintosh

1.  $\blacksquare$ 

#### 2. Internet Explorer WWW

 $M$  a c O S  $8$ 

WWW

 $3.$ 

#### URL return

AtermStation URL http:// aterm.cplaza.ne.jp/

![](_page_50_Picture_8.jpeg)

A term

Aterm ところには、コードのお客様は、コードのお客様は、コードのお客様は、コードのお客様は、コードのお客様は、コードのお客様は、コードのお客様は、コードのお客様は、コードのお客様は、

A termS tation

A term

Aterm INS 64

 $4.2.3$ 

Aterm

![](_page_51_Figure_2.jpeg)

 $4-52$ 

# $4.2.4$

12. CF12-9

# $\mathbb{G}$  -26

# **4.3 さまざまな通信機能**

Aterm  $\overline{\mathsf{A}}$  term

# 4.3.1 PPP

PPP Point to Point Protocol 64kbps

# PPP  $\mathcal{O}(\mathbb{R})$ AtermIT SYNC115 Macintosh  $AT$  at n1=1  $\bullet$ ለገበር እንደ አልመልክ የመልክ አልመልክ የአማርኛ አልመልክ የአማርኛ አልፈልግ። እንዲከፈጥሩ የአምር አልመልክ የአማርኛ አልመልክ የአማርኛ አልመልክ የአማርኛ አልመልክ የአማር

![](_page_53_Picture_102.jpeg)

Windows98 Windows95 Windows NT4.0 **ACCM** 

**ACCM** Async Control Character Map PPP  $\overline{\textbf{c}}$ 

Windows<br>NEC AtermIT 64PPP

a a

# 4.3.2 128kbps PPP

![](_page_54_Picture_159.jpeg)

128kbps PPP

128kbps<br>PPP

![](_page_54_Picture_6.jpeg)

![](_page_54_Picture_7.jpeg)

128kbps PPP BOD Bandwidth on Demand  $B$  64kbps  $\leftrightarrow$ 128kbps

BOD

 $64kbps \leftrightarrow 128kbps$ 

#### BOD

 $64kbps \leftrightarrow 128kbps$ 

## 4.3.2.1 128kbps PPP

128kbps PPP

BOD 128kbps

1. 128kbps PPP

![](_page_54_Picture_160.jpeg)

 $BOD$ 

〈128kbps 128kbps

![](_page_55_Picture_195.jpeg)

BOD BOD BOD 64kbps 128kbps

 $\bullet$ 128kbps PPP  $\overline{\mathsf{B}}$  and  $\overline{\mathsf{B}}$  and  $\overline{\mathsf{B}}$  and  $\overline{\mathsf{B}}$  and  $\overline{\mathsf{B}}$  and  $\overline{\mathsf{B}}$  and  $\overline{\mathsf{B}}$  and  $\overline{\mathsf{B}}$  and  $\overline{\mathsf{B}}$  and  $\overline{\mathsf{B}}$  and  $\overline{\mathsf{B}}$  and  $\overline{\mathsf{B}}$  and  $\overline{\mathsf{B}}$  and  $\overline{\mathsf{B}}$  a 64kbps 128kbps PPP INS 64 B  $\overline{B}$  and  $\overline{B}$  and  $\overline{A}$  $64kbps$  2 128kbps PPP PAP(アメリカ) PAP(アメリカ) PAP(アメリカ) PAP(アメリカ) PPP) アクセス ゴシエーションが1本目のBチャネルと同じ値を容認している必要があります Aterm  $\overline{\phantom{N}}$ 

230.4kbps Windows98/Windows95 RS-232C Macintosh 230.4kbps 128kbps PPP  $\overline{USB}$  USB

ACCM PPP  $AT \quad 13=0$   $ACCM$ Windows98/95 WindowsNT4.0 ACCM

 $\bullet$ 

Aterm AtermITX80/70 AtermIT75 60/D 65EX 65 50DSU 55 IW 28kbps  $\mathsf{PPP}$  $AT$  at m8=0  $4.3.7$   $4-69$ 128kbps PPP ITMUX  $4.3.4$  ITMUX  $\bigcirc$  74-63

![](_page_56_Figure_0.jpeg)

お知らせします。電話終了後に2本目のBチャネルが追加されると、「ピッピッ」

![](_page_56_Figure_1.jpeg)

![](_page_56_Figure_2.jpeg)

![](_page_56_Figure_3.jpeg)

![](_page_56_Figure_4.jpeg)

![](_page_56_Figure_5.jpeg)

![](_page_56_Figure_6.jpeg)

PPP

4

〈128kbps

128kbps

![](_page_57_Picture_125.jpeg)

![](_page_58_Figure_0.jpeg)

### 4.3.2.3 BOD

![](_page_58_Picture_104.jpeg)

![](_page_58_Picture_105.jpeg)

![](_page_58_Figure_4.jpeg)

 $BOD$ 

PPP

![](_page_59_Figure_0.jpeg)

〈128kbps

128kbps

4

リンク追加算出時間(L)  $\overline{30}$ 秒 匝 リンク削除算出時間(D) 秒 リンク追加しきい値(M) 厄 % リング削除しきい値図  $\boxed{20}$ %

![](_page_60_Picture_82.jpeg)

PPP

〈128kbps

128kbps

4

 $4.4$ 

 $4.3.3$ 

 $2$ RS232C USB USB ITX80 80/D  $2$  B1 B2

![](_page_61_Figure_2.jpeg)

a.

4

1.  $\blacksquare$ 64kbps Windows AtermIT SYNC115 Macintosh NEC AtermIT 64KPPP

 $2.1$  $AT$  $3.2$  $\bullet$ IT MUX $\mu$ PIAFS32 64

 $1$  $2$ ITMUX PIAFS32 64

 $4-62$  4.

4.3.4 ITMUX

### 1 B 2 3 ITX80 80/D

![](_page_62_Figure_2.jpeg)

![](_page_62_Figure_3.jpeg)

![](_page_62_Picture_101.jpeg)

PPP 3

〈ITMUX

![](_page_63_Figure_0.jpeg)

![](_page_63_Figure_1.jpeg)

1 B 2 2 B 1

![](_page_63_Figure_3.jpeg)

![](_page_63_Figure_4.jpeg)

![](_page_63_Figure_5.jpeg)

![](_page_63_Figure_6.jpeg)

![](_page_64_Picture_111.jpeg)

4

〈ITMUX

 $4.4.4$ 

# 4.3.5 PIAFS

Aterm PIAFS 2.0 Aterm Aterm Aterm 32kbps PIAFS32K 64kbps PIAFS64K

![](_page_65_Picture_163.jpeg)

![](_page_65_Figure_4.jpeg)

![](_page_65_Picture_5.jpeg)

**PIAFS** PHS Internet Access Forum Standard

![](_page_65_Figure_7.jpeg)

![](_page_65_Picture_164.jpeg)

1.  $\blacksquare$ 

- Windows 64kbps AtermIT SYNC115 Macintosh PIAFS32K NEC AtermIT 32KPIAFS PIAFS64K NEC AtermIT 64KPIAFS
- 2. PF PIAFS32K PD PIAFS64K

![](_page_65_Figure_13.jpeg)

ATD

例 atd0311112222pd

## 1. AT N PIAFS PIAFS32K AT  $N1=2$   $N15=0$ PIAFS64K AT  $N1=2$   $N15=1$ 2. ATD PF PD AT N PIAFS  $\bullet$ Windows98/95 PIAFS64k

 $3.2.7$   $\qquad \qquad \qquad$   $\qquad \qquad$  3-12

# ■ PHS

PIAFS
PIAFS
THE PIAFS
THE PIAFS

# 4.3.6

Aterm RAS

 $\mathcal{L}(\mathcal{A})$ 

Aterm しゅうしょうかい しゅうしょく しゅうしょく しゅうしゅうしゅう

![](_page_66_Figure_7.jpeg)

#### $\sim$  $\sim$

AtermITX80/70 AtermIT75 60/D 65EX 65 50DSU 55 45 25DSU AtermIW AtermIB55 AtermIC20

![](_page_67_Figure_2.jpeg)

![](_page_67_Picture_111.jpeg)

 $2.$ 

4

AT

at  $n10=1$ 

USB B USB F

2.1e 2.2e 2.3e

![](_page_67_Figure_8.jpeg)

3. RS-CS

at\q3

4. RING1  $atsO=1$ 

1.  $\blacksquare$ 

 $\mathcal{O}(\mathbb{R}^d)$ 

 $\sim$ 

![](_page_68_Picture_88.jpeg)

![](_page_68_Figure_1.jpeg)

![](_page_68_Figure_2.jpeg)

# $4.3.7$

![](_page_68_Picture_89.jpeg)

![](_page_68_Figure_5.jpeg)

![](_page_69_Figure_0.jpeg)

 $\mathbb{R}^3$ 

 $\bullet$ 

# 4.3.8

1 10 1

 $4-70$  4.

 $\mathcal{O}(\mathbb{R}^d)$ 

/ USB(B) / USB(F) / ITMUX

![](_page_70_Figure_2.jpeg)

![](_page_71_Picture_86.jpeg)

 $\text{C}\text{I}\text{I}$ 

![](_page_71_Picture_87.jpeg)

〈CTI
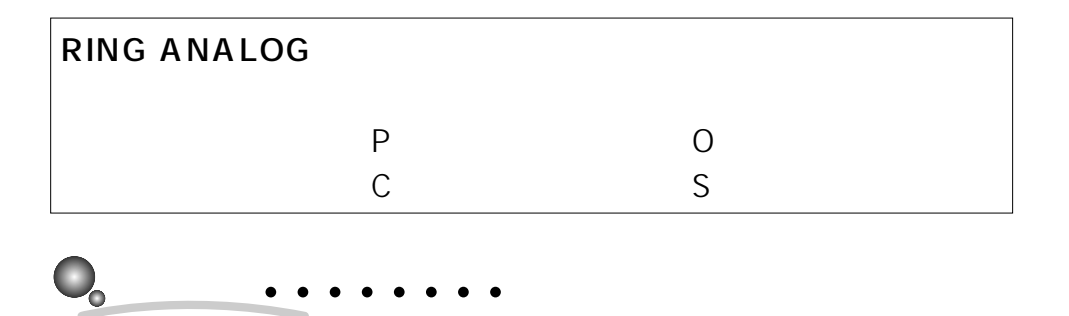

CR LF

# i・ナンバーを利用しているときは、着信番号の代わりに i・ナンバー情報に対応

 $\mathcal{C}^{\mathcal{A}}$ 

### $\blacksquare$  CTI

#### CTI<sub>I</sub>

#### 1. AT

at  $a16=1$ at  $b16=1$ at  $c16=1$ 

〈CTI

4

4

## $4-74$  4.